# UNIVERSIDADE TECNOLÓGICA FEDERAL DO PARANÁ CAMPUS CURITIBA DEPARTAMENTO ACADEMICO DE ELETRONICA ESPECIALIZAÇÃO EM GERENCIAMENTO DE SERVIDORES E EQUIPAMENTOS DE REDES

ALISSON ANDREY PUSKA

# **Solução de Gerenciamento de Redes Utilizando o Sistema de Código Aberto: Zabbix**

**MONOGRAFIA** 

CURITIBA 2011

## ALISSON ANDREY PUSKA

# **Solução de Gerenciamento de Redes Utilizando o sistema de Código Aberto: Zabbix**

Monografia apresentada como requisito parcial para obtenção do grau de especialista em Configuração e Gerenciamento de Servidores e Equipamentos de Redes, do Departamento Acadêmico de Eletrônica da Universidade Tecnológica Federal do Paraná

Orientador: Prof. Dr. Kleber Kendy Horikawa Nabas

**CURITIBA** 2011

#### **Resumo**

PUSKA, Alisson Andrey. **Solução de Gerenciamento de Redes Utilizando o**  sistema de Código Aberto: Zabbix. 2011. 61 folhas. Monografia (Especialização em Gerenciamento de Servidores e Equipamentos de Redes) - Universidade Tecnológica Federal do Paraná. Curitiba, 2011.

Este trabalho pretende demonstrar a solução para gerenciamento de redes e servidores utilizando ferramentas Zabbix. A estrutura de rede consiste de um servidor de gerenciamento principal, onde será instalada a versão server do software , um servidor na borda de uma rede que responderá a o servidor principal onde será instalada a versão proxy, dois servidores de e-mail , um de arquivos, um de banco de dados , cinco servidores de Rede Privada Virtual(VPN) e um servidor com windows 2008 server onde serão instaladas a versão agente do software. O servidor de gerencia principal, recebera as informações da rede global, o proxy coletará informações de sua sub-rede. Será documentada a instalação, configuração e monitoramento da estrutura da rede. A idéia é mostrar que é possível montar uma solução barata e funcional para auxiliar o departamento de informatica na gerencia da estrutura de rede utilizando software livre.

**Palavras-chave:** Gerenciamento. Monitoramento , Zabbix.

# **LISTA DE TABELAS**

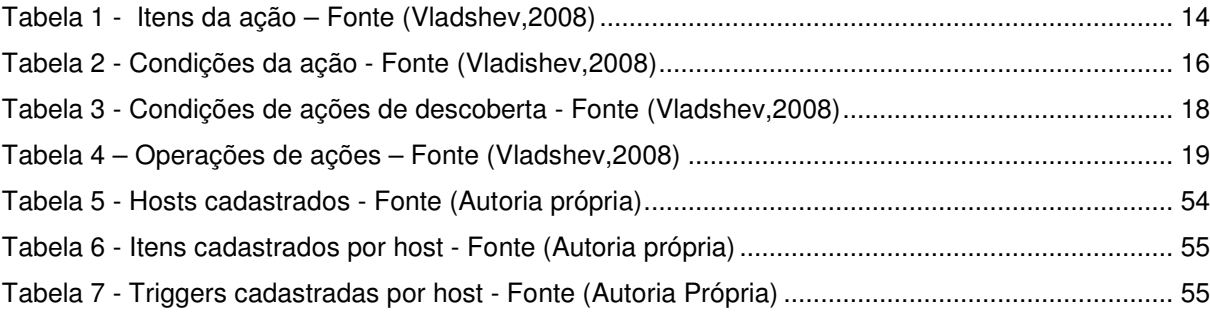

# **LISTA DE ILUSTRAÇÕES**

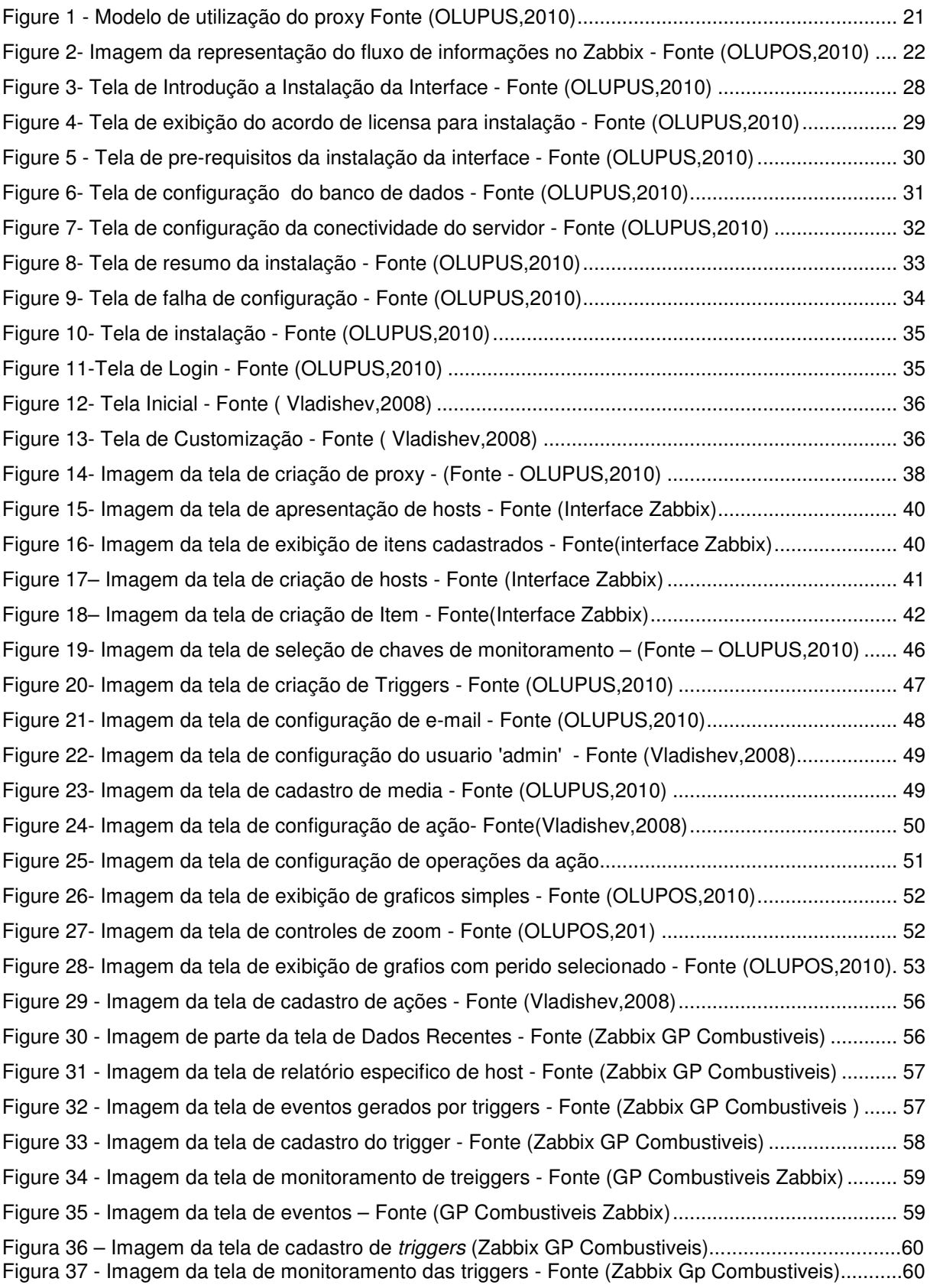

# **SUMÁRIO**

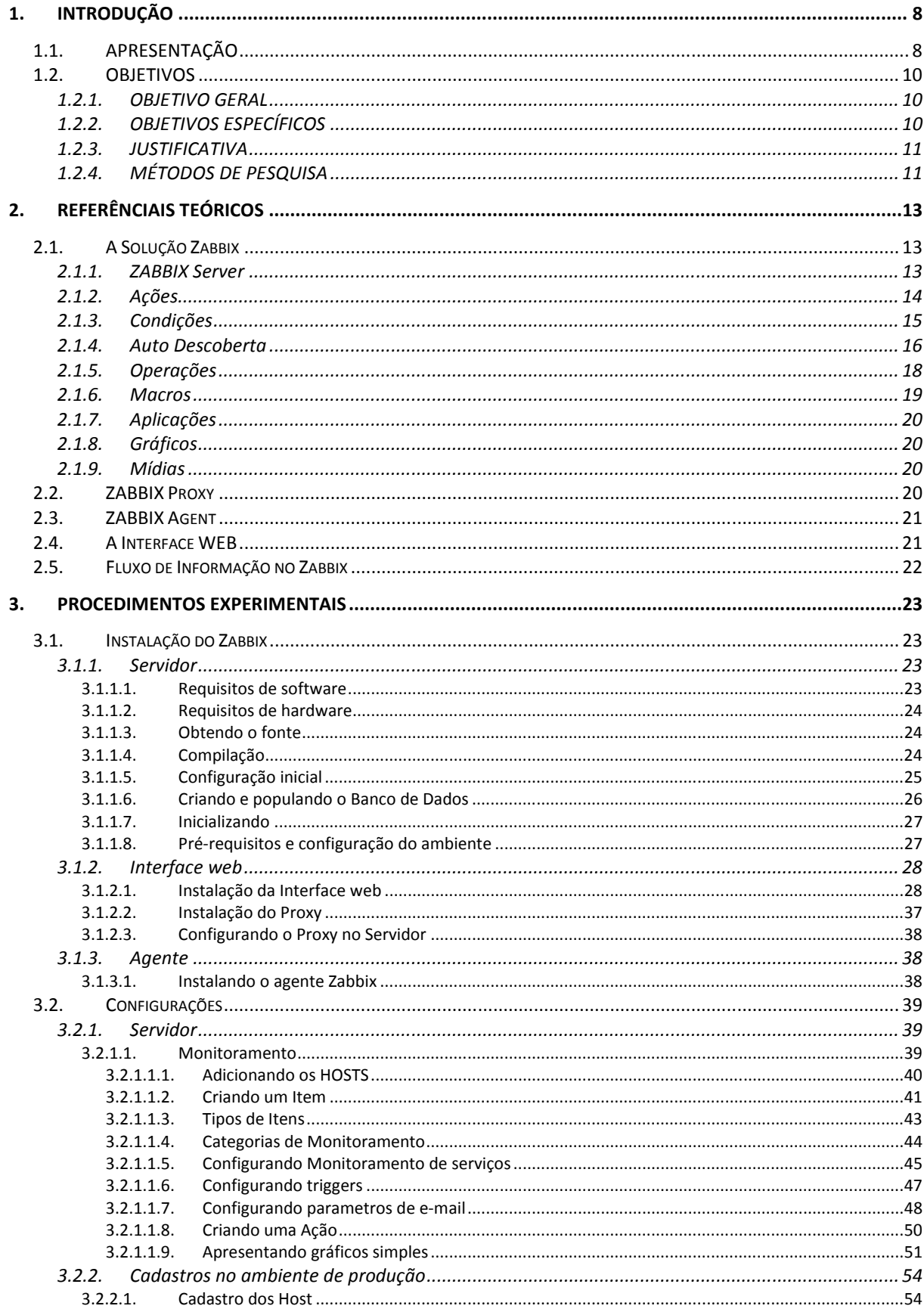

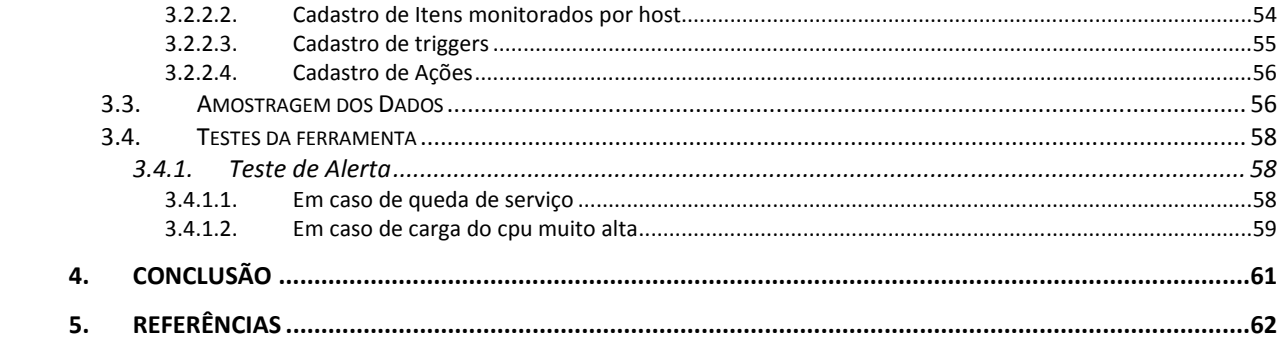

# **1. INTRODUÇÃO**

## 1.1. APRESENTAÇÃO

Quando as redes ainda estavam em fase de pesquisa, e não eram infraestruturas organizadas e interligadas sendo usadas por milhares de pessoas por dia, o termo gerencia de rede era muito pouco usado. Problemas eram facilmente identificados através de testes simples, e resolvidos com modificações básicas no sistema. (Kurose,2010)

Com o desenvolvimento da tecnologia e a transformação das pequenas redes em grandes infra-estruturas interligadas, surgiu a importante necessidade de controlar e coordenar os componentes de um sistema complexo, formado pela união de componentes de hardware e software que interagem para transmitir informações. (Kurose,2010)

A maioria das redes corporativas é extensa e heterogênea, contendo componentes de hardware e software fabricados por múltiplas companhias, o que torna a administração uma tarefa difícil. (Comer,2007)

Apesar dos mecanismos de detecção de falhas e retransmissão de pacotes presentes no hardware de rede e no software de protocolo, é preciso otimizar o trafego na rede pois retransmissões resultam em baixo desempenho. (Comer,2007)

O administrador de rede trabalha para prevenir, detectar e corrigir as deficiências e vulnerabilidades na rede que atrapalham a comunicação, é o responsável pelo monitoramento e controle dos sistemas da rede, pois falhas de hardware e software podem acontecer. (Comer,2007)

Para auxiliar a detectar, corrigir e solucionar com maior agilidade os problemas na infra-estrutura de rede, a International Organization for Standardization (ISO) criou no final da década de 1980 "um modelo de gerenciamento de rede que é útil para situar os cenários apresentados em um quadro mais estruturado."(Kurose. P. 573 C.9)

O modelo é divido em 5 pontos: (Kurose,2010)

- Gerenciamento de Desempenho: Análise, controle e otimização dos fatores de desempenho dos componentes da rede.
- Gerenciamento de Falhas: Monitorar, protocolar e tratar as falha. Determinar o problema, encontrar a solução e protocolar o ocorrido para agilizar a solução caso o problema venha a reincidir.
- Gerenciamento de Configuração: Documentação dos dispositivos da rede e suas configurações de hardware e software.
- "Gerenciamento de contabilização: Especificar, registrar e controlar o acesso de usuários e dispositivos aos recursos da rede. Quotas de utilização, cobrança por utilização e alocação de acesso privilegiado a recursos fazem parte do gerenciamento de contabilização."(Kurose, P 574. C. 9)
- Gerenciamento de segurança: Controlar o acesso a rede e seus recursos.

Para monitorar, testar, consultar, configurar e controlar remotamente os componentes de hardware e software distribuídos na rede, (Kurose,2010)se faz necessário um sistema de gerência de redes, um conjunto de ferramentas onde o administrador pode descobrir problemas e isolar suas causas, através da coleta de informações dos dispositivos. (Comer,2007)

Uma abordagem da arquitetura dos sistemas de gerência apresenta quatro componentes: (Lopes,2003)

- Elementos gerenciados: Utilizam o software agente. Permite o controle e monitoramento do equipamento através do modelo clienteservidor.(Lopes,2003)
- Estação de gerência: Utilizam um software chamado de gerente que é controlado através de uma interface que se comunica com os agentes , para monitorá-los ou/e controlá-los. (Lopes,2003)
- Protocolo de gerência: Uma linguagem comum entre gerente e agente que permite o monitoramento (leitura) e controle (escrita); (Lopes,2003)
- Informações de gerência: São os dados trocados entre o agente e o gerente; (Lopes,2003)

Um dos pontos no conceito de gerência, são os protocolos de comunicação que emergiram no final da década de 80, os dois padrões mais importantes foram, o Protocolo de Informação de Gerenciamento Comum(CMIP) criado pela ISO e o Protocolo Simples de Gerenciamento de Rede (SNMP) padronizado pelo internet engeneering task force(força tarefa de engenheiros da internet) (IETF). O SNMP acabou sendo amplamente aceito por ter sido projetado e oferecido rapidamente suprindo a necessidade da época . (Kurose,2010)

O SNMP define como a comunicação entre agente e gerente ocorre. O protocolo usa duas operações básicas de carga(fetch) e armazenamento(store). Para obter um dado de um dispositivo, é usado o parâmetro de carregamento (fetch), e para carregar um valor em um dispositivo é usado o parâmetro de armazenamento(store). Cada um dos objetos que se comunica com SNMP é individualmente identificado. (Comer,2007)

Para assegurar a sintaxe e a semântica das informações de gerenciamento presentes nas entidades gerenciadas na rede uma linguagem especifica foi desenvolvida, a structure of managemnt information (SMI). (Kurose,2010)

Baseado no conceito de SMI em conjunto com o SNMPv2 e v3, Alexei Vladishev desenvolveu uma solução de código aberto de classe empresarial para o monitoramento de redes distribuída, o Zabbix.( Vladishev,2008)

Zabbix é um software que monitora vários parâmetros de uma rede e a saúde e integridade dos equipamentos. Usando um mecanismo de notificação flexível que permite a configuração de e-mails alertas para praticamente todo evento, além de fornecer uma ferramenta com excelentes relatórios e funcionalidades para visualização das informações com base nos dados armazenados. ( Vladishev,2008)

O presente pretende avaliar as características funcionais do software Zabbix, prototipando uma solução para o seguinte cenário: a estrutura de rede consiste de um servidor de gerenciamento principal, onde será instalada a versão servidor do software, um servidor que responderá a este principal onde será instalada a versão proxy e agente, e os servidores onde será instalada a versão agente, um servidor de e-mail , um de arquivos , cinco servidores de VPN e um servidor usando Windows 2008 server.

# 1.2. OBJETIVOS

# 1.2.1. OBJETIVO GERAL

 Avaliar as características funcionais o software Zabbix, através da criação de um protótipo para o cenário descrito anteriormente:

- um servidor de gerenciamento principal, onde será instalada a versão server do software;
- um servidor que responderá a este principal onde será instalada a versão proxy e agente;
- um servidor de e-mail;
- cinco servidores de VPN;
- um servidor com Windows 2008 Server.

# 1.2.2. OBJETIVOS ESPECÍFICOS

- Instalação completa da solução Zabbix (Gerentes ,Proxy e Agentes);
- Configuração do software para monitoramento de serviços específicos em cada agente;
- Configuração dos relatórios para cada serviço monitorado;
- Avaliação das ferramentas oferecidas pela solução;
- Demonstração de instalação e configuração passo a passo;
- Esse trabalho é uma avaliação de uma ferramenta oferecida de forma gratuita;
- Esse trabalho não pretende estudar nenhum protocolo utilizado pelo software;
- Esse trabalho não pretende avaliar as medições feitas pelo software;
- Esse trabalho não pretende resolver possíveis problemas na instalação do software.
- Não faz parte do escopo do projeto a documentação da instalação das dependências do software;

# 1.2.3. JUSTIFICATIVA

Prover material em português para futuras pesquisas e demonstrar o conjunto de ferramentas integradas na solução Zabbix através de tutoriais montados a partir de manuais. O presente contem informações a cerca desta ferramenta de gerenciamento de redes, que poderão auxiliar a futuras implementações e estudos a cerca de ferramentas de monitoramento de redes.

# 1.2.4. MÉTODOS DE PESQUISA

Fazer uma revisão bibliográfica a respeito do funcionamento da ferramenta Zabbix com foco em gerenciamento de redes. O método de pesquisa será de caráter exploratório experimental cujo objetivo é reunir informações aplicáveis a este trabalho, utilizando livros, artigos, revistas, internet, manuais de fabricantes e outros.

A versão do software Zabbix a ser testada, será a ultima disponível no site, atualmente a versão é a 1.8.8 que foi liberada em Setembro de 2011. A instalação com suporte ao servidor Zabbix ocorrerá em um maquina usando sistema operacional Debian 5.

O processo de instalação e configuração do software, tanto agente quanto gerente, será documentado passo a passo com exceção das dependências.

A rede a ser monitorada será a presente na empresa Grupo Pastorello Combustíveis que disponibilizou sua infra-estrutura de rede para o protótipo conforme o anexe XX.

Após a instalação e configuração do software, serão feitos os seguintes procedimentos:

- Teste das ferramentas de medição;
- Teste das ferramentas de alarme;
- Teste das ferramentas de mostra de dados;

Para realizar os testes de medição, a rede será monitorada no período de trabalho das 8:00 horas as 18:00 horas durante uma semana. Os dados coletados pelo monitoramento serão também utilizados nos testes de ferramentas de exibição de relatórios.

 Para realizar os testes das ferramentas de alarme, serão configurados eventos a serem disparados por falhas nos sistemas monitorados que deverão emitir avisos as contas de e-mail os administradores. As ações de falhas nos serviços monitorados serão simuladas, e após o horário de trabalho;

 Nos testes das ferramentas de recuperação de erro, serão gerados scripts para solução de problemas específicos, que serão executados por eventos após falhas simuladas ocorrerem.

 Após a instalação e configuração do software e após a realização dos tutoriais e testes da ferramenta, será apresentada uma conclusão a respeito dos sistemas da ferramenta, com a opinião do autor baseada na revisão bibliográfica e no uso a ferramenta após os testes da mesma.

# **2. REFERÊNCIAIS TEÓRICOS**

## 2.1. A Solução Zabbix

"Zabbix fornece muitas maneiras para monitorar diferentes aspectos da infraestrutura de TI. Ele pode ser caracterizado como um sistema de monitoramento semidistribuído com gerenciamento centralizado. Embora muitas instalações tenham um único banco de dados central, é possível usar o monitoramento distribuído com nós e proxies, e a maioria das instalações irá utilizar agentes Zabbix". (Olupus, pg 9, cap1)

Um grupo de ferramentas que interagem para monitorar uma rede, através de: (Vladishev,2008)

- Zabbix servidor
- Zabbix Agente
- Zabbix Proxy
- Zabbix Interface Web

### 2.1.1. ZABBIX Server

"É o centro da solução ZABBIX. O servidor pode verificar remotamente os serviços de rede (tal como servidores de web e servidores de correio) usando serviços simples para checagem, alem de ser também o componente central para qual os agentes irão informar a disponibilidade dos serviços e a integridade das informações e estatísticas. O servidor é o centro do repositório em que toda a configuração, dados estatísticos e dados operacionais serão armazenados, e é a entidade no software ZABBIX que irá ativar e alertar os administradores quando surgem problemas em qualquer um dos sistemas monitorados." ( Vladishev,2008, P. 39 C.9)

O software Zabbix pode executar o monitoramento sem o software agente e também utilizar os agentes SNPM sem a necessidade de instalação do agente nativo do Zabbix. Esta é uma alternativa para quando o agente não é compatível com o sistema operacional, ou no caso de uma substituição de ferramenta de monitoramento.( Vladishev,2008)

Existe a alternativa para monitoramento de ambientes distribuídos, onde um servidor monitora diferentes redes, e diferentes domínios de gerencia. Ele permite a especificação do domínio ou rede a qual o servidor vai responder.( Vladishev,2008)

# 2.1.2. Ações

Zabbix reage aos eventos executando uma serie de operações. Uma ação pode ser definida para um evento ou grupo de eventos gerados pelo Zabbix.( Vladishev,2008)

Atributos de ação:

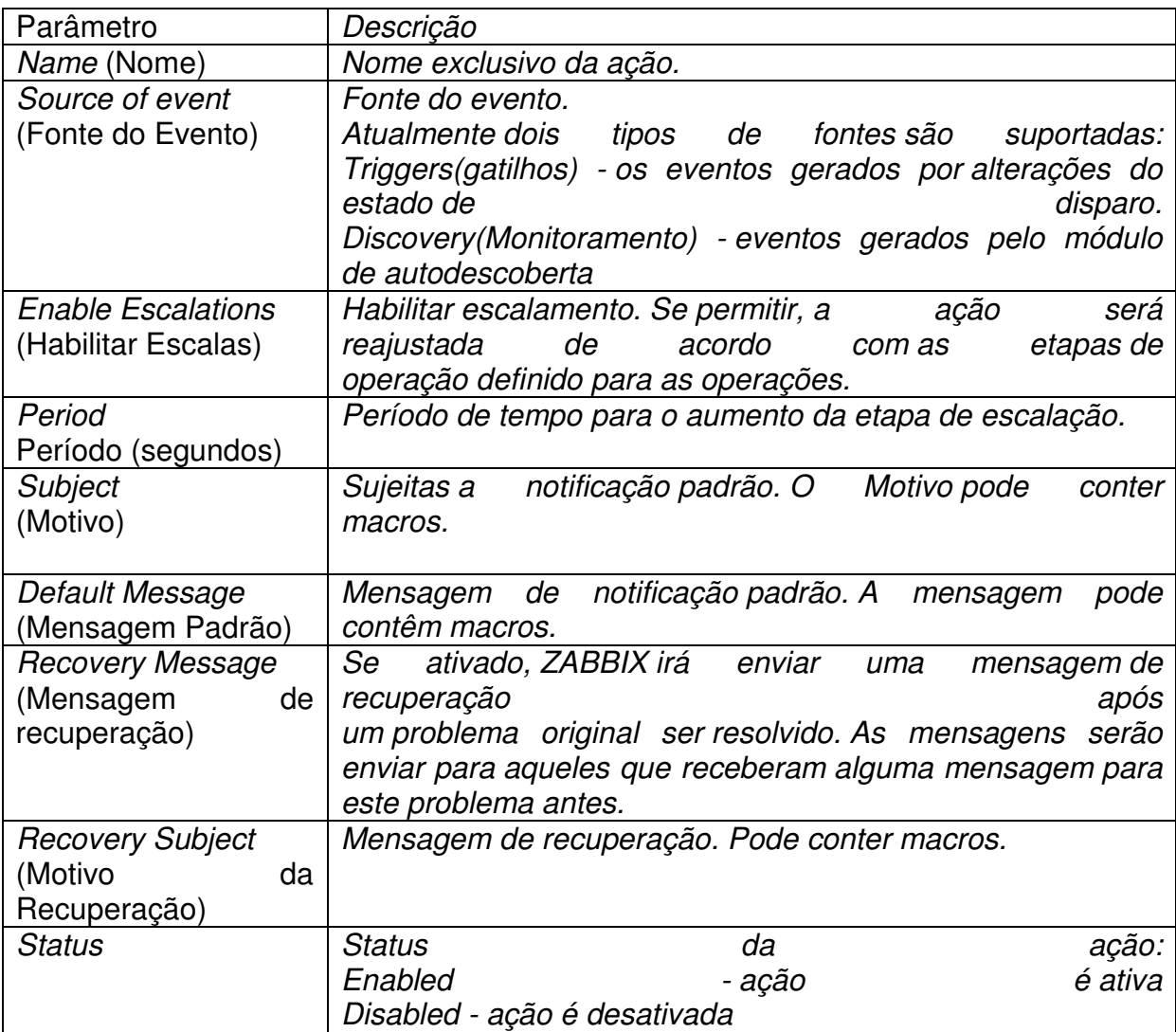

**Tabela 1 - Itens da ação – Fonte (Vladshev,2008)** 

# 2.1.3. Condições

Uma ação é executada apenas em caso de um evento corresponder ao conjunto de condições. As seguintes condições podem ser definidas para acionar os eventos: (Vladishev,2008)

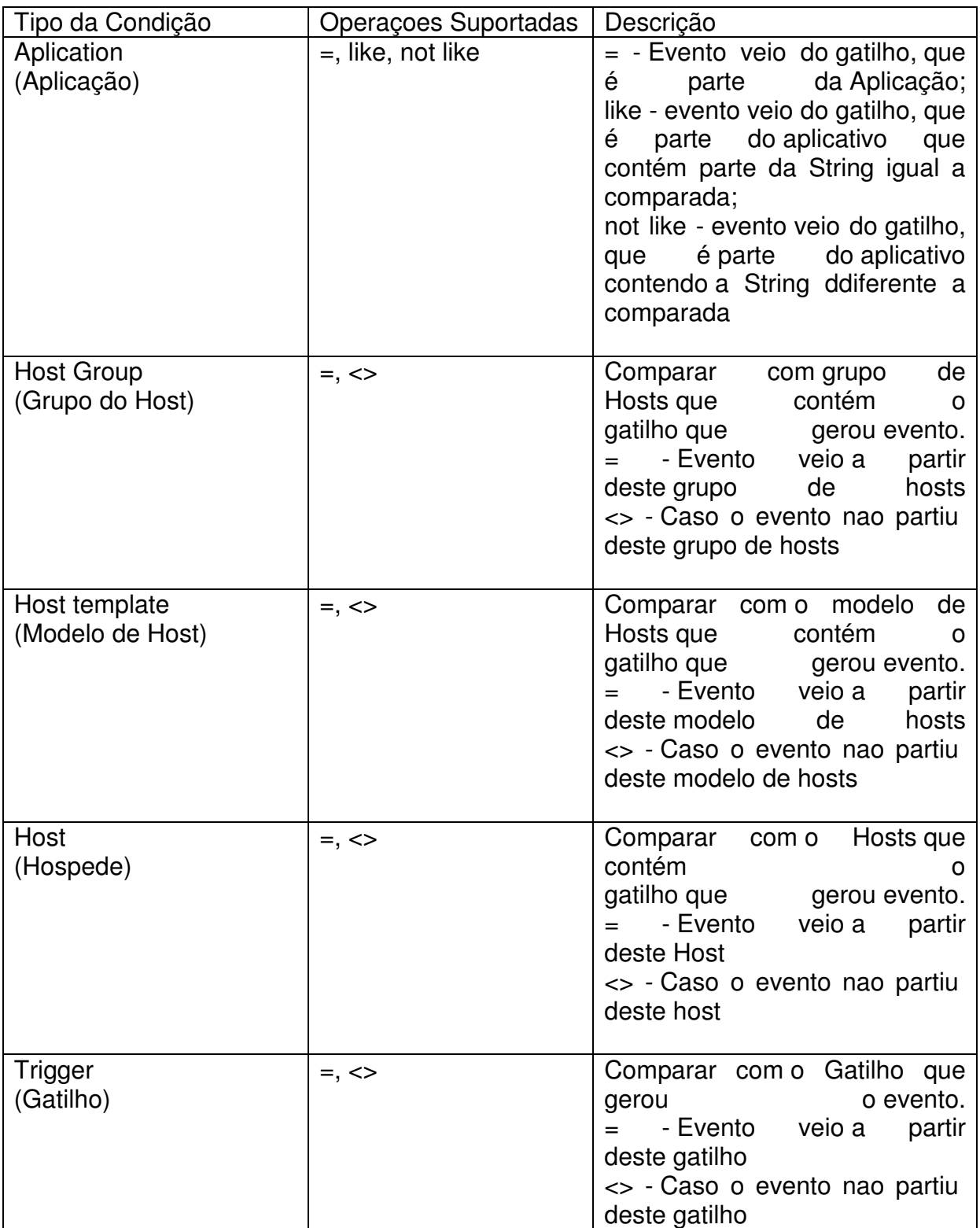

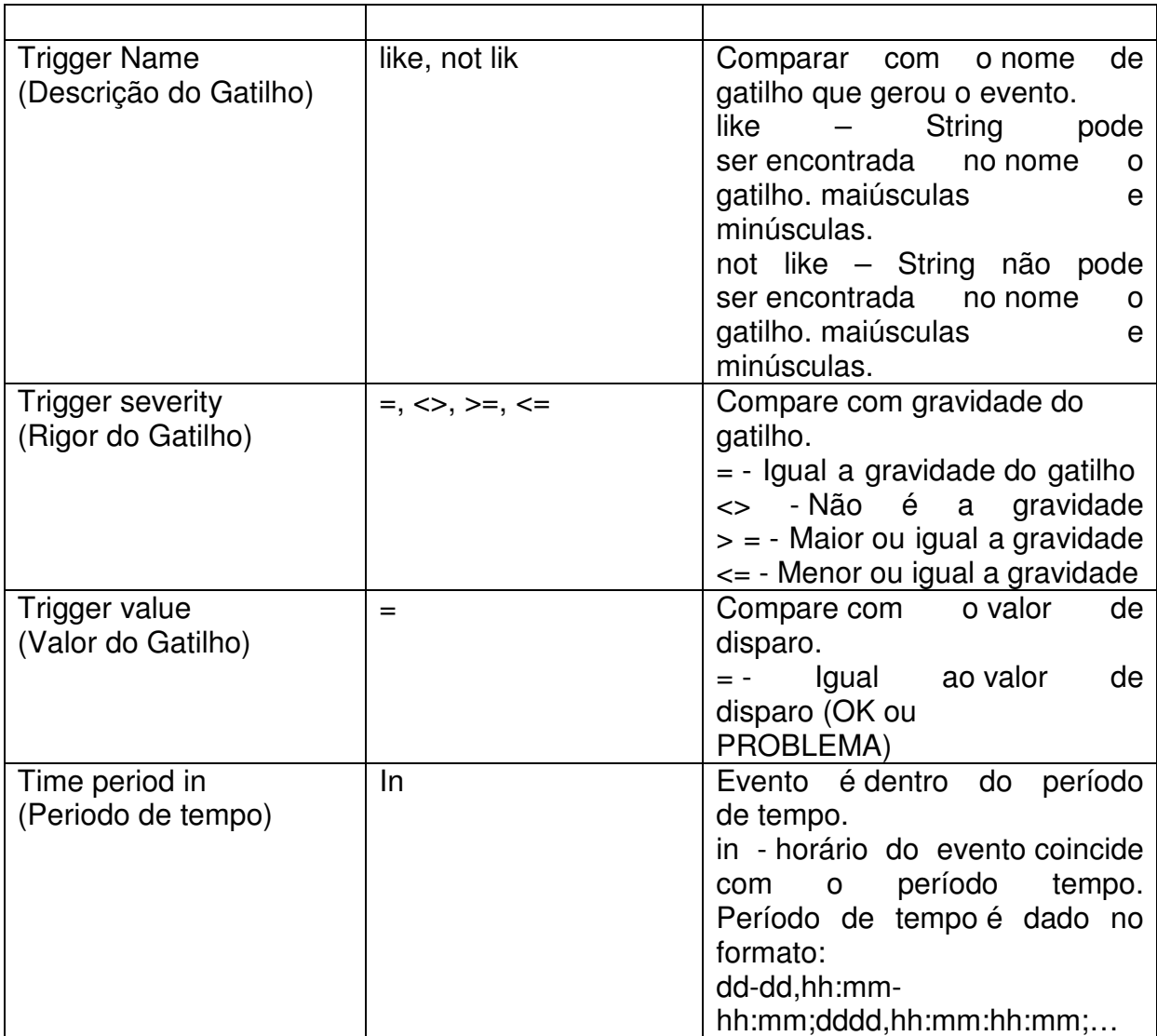

**Tabela 2 - Condições da ação - Fonte (Vladishev,2008)** 

## 2.1.4. Auto Descoberta

O Zabbix verifica periodicamente intervalos de IP definidos nas regras de auto-descoberta . O perioo do intervalo entre cada busca é configurável para cada regra individualmente. ( Vladishev,2008)

A auto-descoberta consiste basicamente em duas fases: Descoberta e Ações. primeira descobre um host ou um serviço, e é gerado um evento de descoberta. Então os eventos são processados e interpretados para depois gerar certas ações dependendo do tipo de dispositivo descoberto, IP, o seu status, uptime / downtime ; ( Vladishev,2008)

Cada regra de auto-descoberta define um conjunto de verificação de serviços a serem realizado para a faixa de IP .Os eventos gerados pelo módulo de autodescoberta tem origem do evento "Discovery". (Vladishev,2008)

As seguintes condições podem ser definidas para eventos descoberta (discovery) :

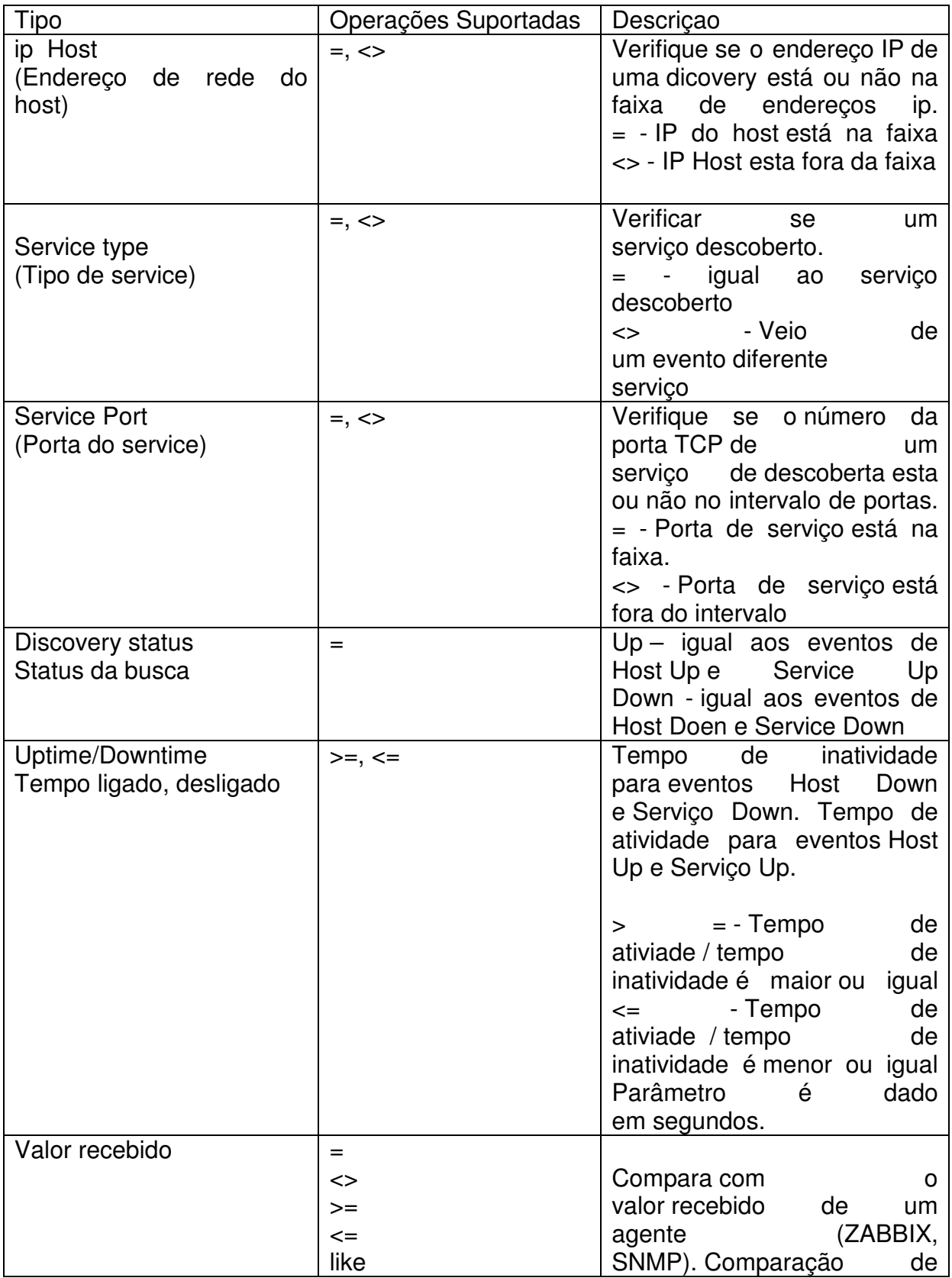

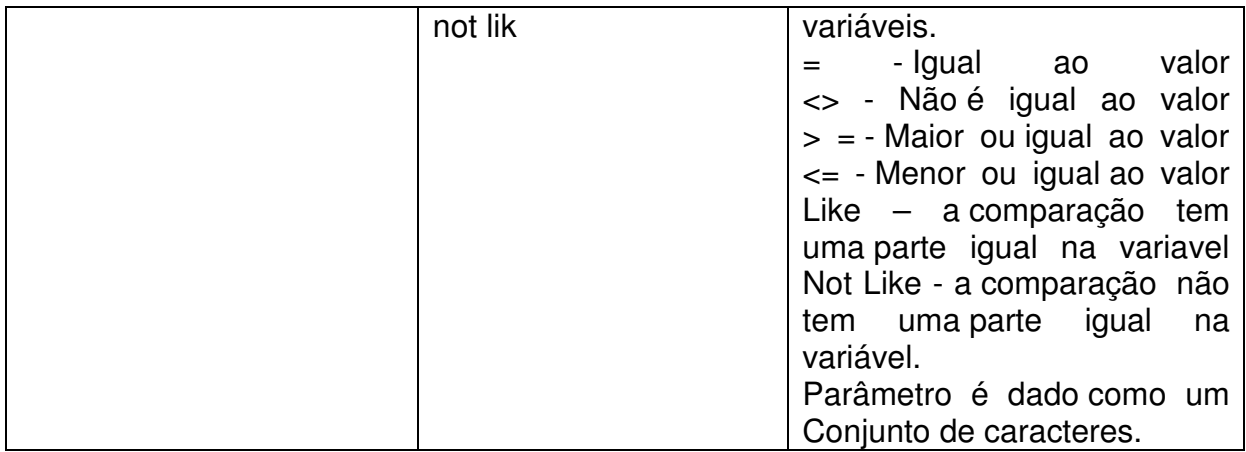

**Tabela 3 - Condições de ações de descoberta - Fonte (Vladshev,2008)** 

# 2.1.5. Operações

O Zabbix executa uma operação ou um conjunto de operações quando um evento corresponde as condições e é gerada um ação. ( Vladishev,2008)

ZABBIX suporta as seguintes operações:

- enviar mensagem,
- comandos remoto , incluindo IPMI.

Operações adicionais disponíveis para eventos descoberta(discovery): ( Vladishev,2008)

- adicionar anfitrião;
- remover anfitrião ;
- adicionar ao grupo;
- excluir do grupo;
- link para modelo;
- desvincular modelo.

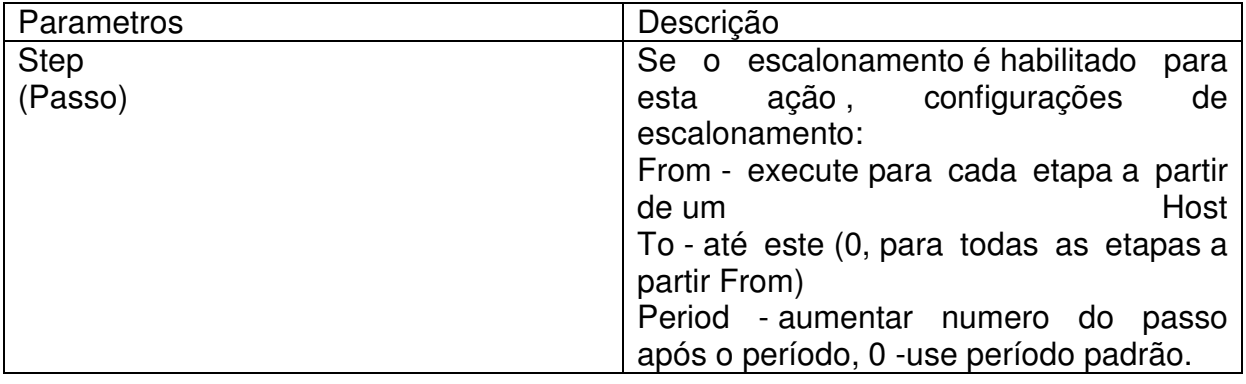

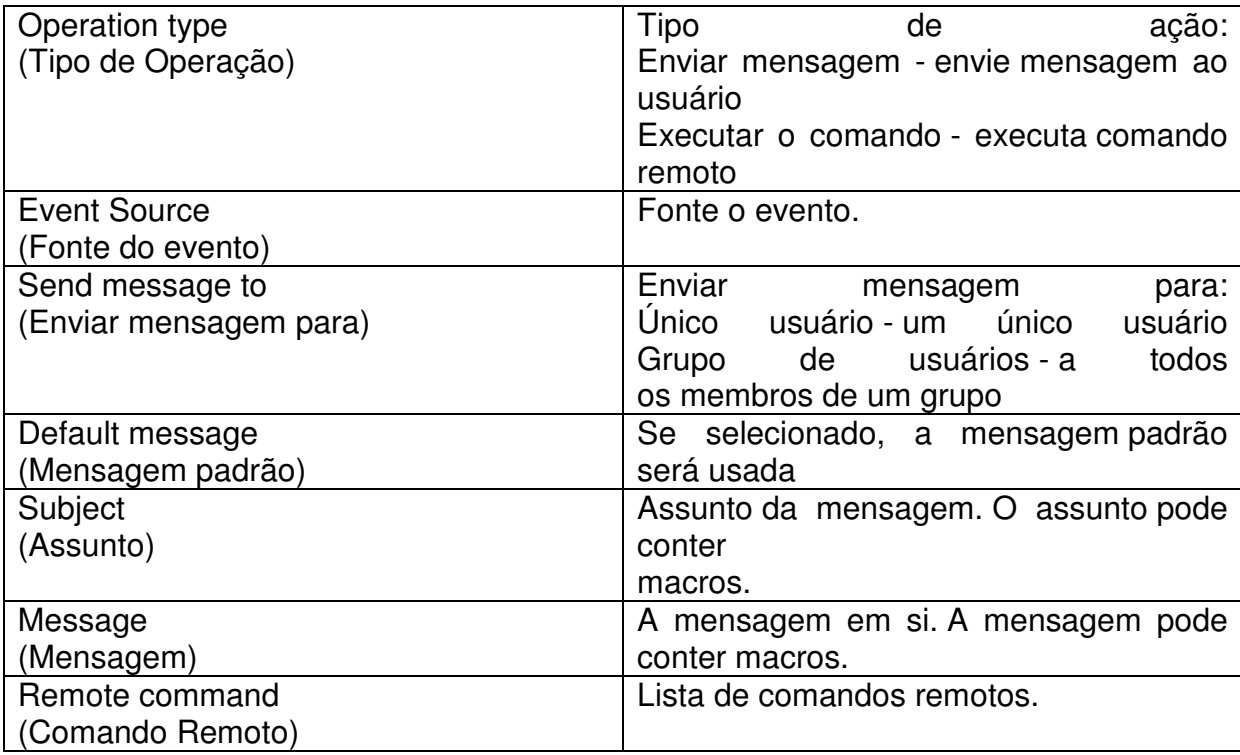

**Tabela 4 – Operações de ações – Fonte (Vladshev,2008)** 

# 2.1.6. Macros

As macros podem ser usadas para tornar a comunicação mais eficiente.

Exemplo 1: ( Vladishev,2008)

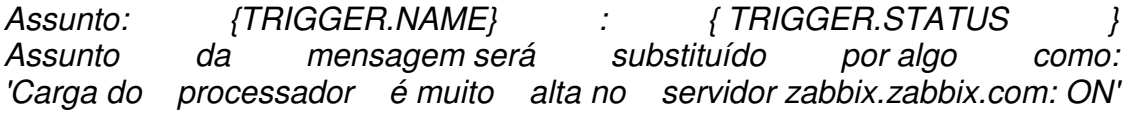

Exemplo 2 : ( Vladishev,2008)

Mensagem: Carga do do processador é: {zabbix.zabbix.com:system.cpu.load[,avg1].last(0)} A mensagem será substituído por algo como: 'Carga do processador é: 1.45 "

ZABBIX suporta inúmeras macros que podem ser utilizados em diversas situações.O uso efetivo de macros permite economizar tempo e fazer a configuração do ZABBIX mais transparente. ( Vladishev,2008)

## 2.1.7. Aplicações

Aplicação no Zabbix quer dizer um conjunto de itens do host. Por exemplo, o aplicativo 'MySQL Server' pode conter todos os elementos que estão relacionados com o servidor MySQL: a disponibilidade do MySQL, espaço em disco, carga do processador, número de transações por segundo, deconsultas lentas; (Vladishev,2008)

Um item pode ser ligado com uma ou mais aplicações e aplicações através de uma interface para agrupar itens. ( Vladishev,2008)

#### 2.1.8. Gráficos

Graficos que podem ser definios pelo usuario e permitem a criação de gráficos complexos. Estes gráficos podem ser facilmente acessado através do item de menu "Gráficos".( Vladishev,2008)

### 2.1.9. Mídias

Mídia é um canal de entrega para alertas do ZABBIX. Nenhum, um ou mais tipos de mídia podem ser atribuídos pelo usuário. ( Vladishev,2008)

- Notificações usando e-mail
- Notificações usando mensageiro Jabber.( Vladishev,2008)

# 2.2. ZABBIX Proxy

"O proxy é uma parte opcional do desenvolvimento ZABBIX. O proxy coleta o desempenho e disponibiliza os dados ao servidor ZABBIX. Todos os dados coletados são armazenados em nível local e transferidos para o servidor ZABBIX posteriormente. ZABBIX proxy é a solução ideal para um monitoramento centralizado de controle para ser usado em locais remotos, agências e redes onde não tenham administradores locais. ZABBIX proxy também podem ser utilizado para distribuir a carga de um único servidor ZABBIX. Neste caso apenas o *proxy* coleta dados fazendo assim o processamento" .( Vladishev,2008, P. 39 C.9)

Proxy ZABBIX pode ser usado para muitas finalidades:

• Diminuir a carga de processamento em servidores ZABBIX ao monitorar milhares de dispositivos;

• Monitoramento remoto;

• Simplificar a manutenção de monitoramento distribuído;

( Vladishev,2008)

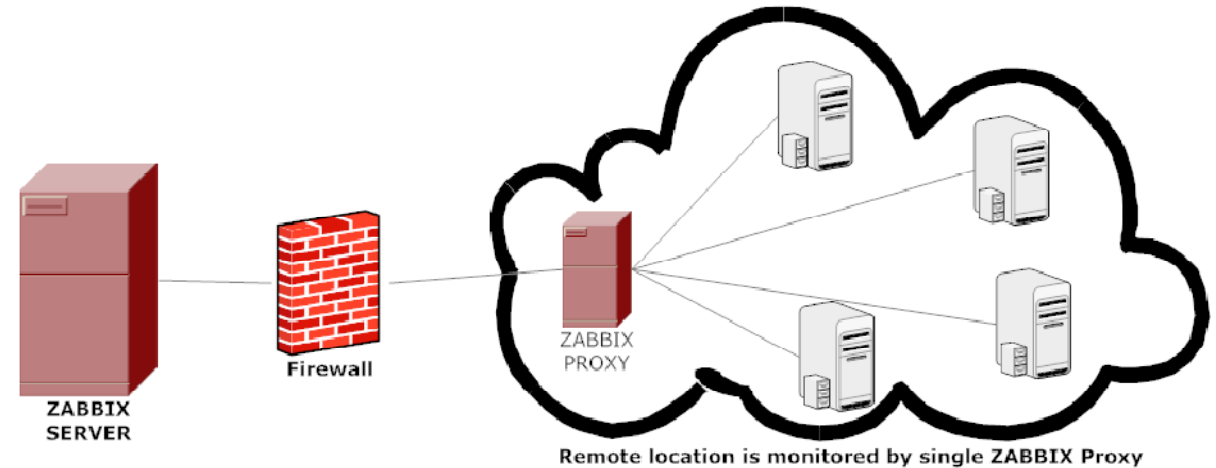

**Figure 1 - Modelo de utilização do proxy Fonte (OLUPUS,2010)** 

### 2.3. ZABBIX Agent

"A fim de monitorar ativamente os recursos e aplicações locais (como discos rígidos, memória, processador de estatísticas, etc) em sistemas em rede, esses sistemas devem executar o agente ZABBIX. O agente vai recolher informações operacionais do sistema no qual está sendo executado, e informar esses dados para o servidor/proxy processar. Em caso de falhas (como um disco rígido em pleno funcionamento parar, ou um serviço que deixou de funcionar), o servidor ZABBIX pode ativamente alertar os administradores do computador específico que relatou a falha. Os agentes ZABBIX são extremamente eficientes devido ao uso de um sistema de chamada único que recolhe as informações e gera estatísticas." .( Vladishev,2008, P. 39 C.9)

O agente trabalha através da interpretação de parâmetros passados pelas configurações do servidor. (Vladishev,2008)

#### 2.4. A Interface WEB

"A fim de permitir o acesso fácil aos dados de monitoramento e as configuraões de ZABBIX de qualquer lugar e em qualquer plataforma, existe a interface da web . A Interface é uma parte do servidorZABBIX, e é geralmente (mas não necessariamente) executado no mesmo computador com a atuação do Servidor ZABBIX." ( Vladishev,2008, P. 39 C.9)

# 2.5. Fluxo de Informação no Zabbix

O esquema, mostrando como as diferentes partes do software se integram:

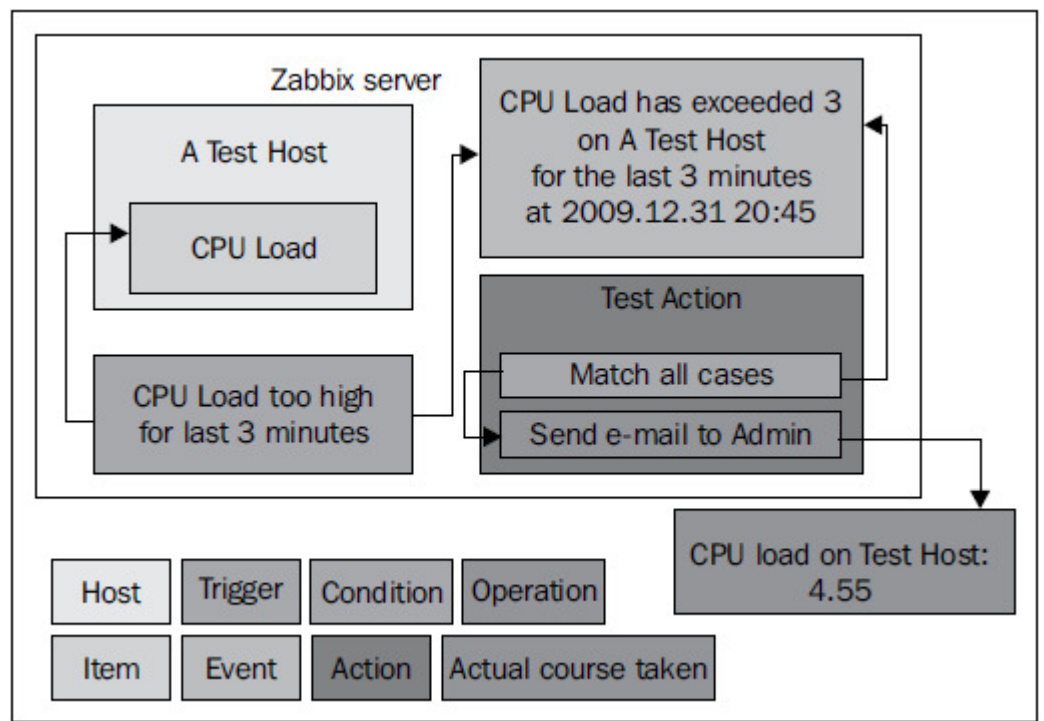

**Figure 2- Imagem da representação do fluxo de informações no Zabbix - Fonte (OLUPOS,2010)** 

# **3. PROCEDIMENTOS EXPERIMENTAIS**

## 3.1. Instalação do Zabbix

#### 3.1.1. Servidor

A instalação do servidor será através da compilação da distribuição fonte, utilizando parâmetros para customizar e habilitar os serviços.

Para a instalação do software servidor alguns pré requisitos básicos precisam ser preenchidos.

### 3.1.1.1. Requisitos de software

Os requisitos minimos requeridos para instalar e fazer o Zabbix trabalhar com o banco de dados MySQL, são: (OLUPUS,2010)

- GCC
- Automake
- MySQL (http://www.mysql.com/)

Nas distribuições baseadas em Slackware para se ter funcionalidade desejada também se faz necessarios os seguintes pacotes: (OLUPUS,2010)

- zlib-devel
- mysql-devel (para suporte MySQL)
- alibc-devel
- curl-devel (para
- web monitoring)
- libidn-devel (curl-devel might depend on it)
- openssl-devel (curl-devel might depend on it)
- net-snmp-devel (for SNMP support)
- popt-devel (net-snmp-devel might depend on it)
- rpm-devel (net-snmp-devel might depend on it)
- OpenIPMI-devel (for IPMI support)
- libssh2-devel (for direct SSH checks)
- Apache 1.3
- PHP 5
- Php-mysal 3.22
- GD
- MySQL
- bCMath
- mbstring

## 3.1.1.2. Requisitos de hardware

Os requisitos de hardware variam muito dependendo da configuração, e do ambiente a ser monitorado. É impossível dar requisitos definidos, de modo que qualquer instalação de produção deve avaliá-los individualmente. (OLUPUS,2010)

. A quantidade de memória em disco necessário, obviamente, depende do número de hosts e parâmetros que estão sendo monitorados. Se está planejando para manter um longo histórico de monitoramento ,deve se estar pensando em pelo menos um par de gigabytes de memoria e espaço suficiente para armazenar o histórico no banco de dados.(Vladishev, 2008)

# 3.1.1.3. Obtendo o fonte

Para este projeto o software foi baixado na versão 1.8.2 a partir da página do Zabbix;

http://www.zabbix.com/.

### 3.1.1.4. Compilação

Com o download concluído pode-se começar a instalação: (OLUPUS,2010)

### **\$ cd ~/zabbix; tar -zxvf zabbix-1.8.2.tar.gz**

É recomendada a instalação dos requisitos e a compilação do Zabbix com todas as funcionalidades desejadas. Para o propósito deste trabalho, o Zabbix ser compilado com o agente, servidor, MySQL, curl, SNMP, e suporte IPMI. (OLUPUS,2010)

# **\$ cd zabbix-1.8.2**

#### **\$ ./configure --enable-server --with-mysql --with-net-snmp --with-libcurl --withopenipmi --enable-agent**

(OLUPUS,2010)

No final, um resumo dos componentes compilados será impresso. (OLUPUS,2010)

- Enable server: yes
- With database: MySQL
- WEB Monitoring via: cURL
- SNMP: net-snmp
- IPMI: openipmi
- Enable agent: yes

Se ele falhar, verifique o erro e as mensagens impressas no console e verifique se todos os pré-requisitos estão instalados. Um arquivo chamado config.log poderá fornecer mais detalhes sobre os erros. Se a configuração for concluída com êxito basta compilar o código: (OLUPUS,2010)

#### **\$ make**

Adotando a prática mais segura para instalação de programas no linux será criado um pacote especifico para a distribuição udada. (OLUPUS,2010) Utilizando o software CheckInstall para criar o pacote especifico. Não é o foco do projeto esplicar o funcionamento do software CheckInstall.

O software pode ser obtido no endereço:

http://www.asic-linux.com.mx/~izto/checkinstall/.

Para criar o pacote proprio do Zabbix para a distribuição:

#### **# checkinstall --nodoc --install=yes –y**

Desta forma é criado e instalado o pacote do Zabbix que podera ser desinstalado usando a ferramenta de gerenciamento de pacotes da distribuição. O sistema está agora pronto para as configurações inicais. (OLUPUS,2010)

### 3.1.1.5. Configuração inicial

Após a compilação, é preciso configurar alguns parâmetros básicos para o servidor e o agente. Será usado o exemplo de arquivo de configuração fornecido com o pacote Zabbix: (OLUPUS,2010)

#### **# mkdir /etc/zabbix # cp misc/conf/{zabbix\_server.conf,zabbix\_agentd.conf} /etc/zabbix**

Para a execução preliminar do sistema é necessario alterar alguns parametros no arquivo /etc/zabbix/zabbix\_server.conf : (OLUPUS,2010)

- DBName
- DBUser
- DBPassword

Alterando as parametros no arquivo:

#### **#nano /etc/zabbix/zabbix\_server.conf**

DBName deve ser zabbix por padrão, DBUser é root,e sera alterado para zabbix. DBPassword será 'z@bb1x!.' .

Alterando as permissões de acesso ao arquivo para dificultar a vizualizaçao da senha:

#### **# chmod 400 /etc/zabbix/zabbix\_server.conf # chown zabbix /etc/zabbix/zabbix\_server.conf**

Feita essas configurações o banco de dados será criado .

#### 3.1.1.6. Criando e populando o Banco de Dados

O Zabbix armazena as informações em um banco de dados. (Vladishev,2008)Neste trabalho foi escolido o MySQL

Iniciando o cliente MySQL :

#### **\$ mysql -u root –p**

Adicionando o usuário que o Zabbix que se conecta ao banco de dados e alterando as permissões necessárias para o usuário: (OLUPUS,2010)

#### **mysql> create database zabbix character set utf 8; mysql> grant all privileges on zabbix.\* to 'zabbix'@'localhost' identified by '** z@bb1x!.**'; mysql> quit**

A mesma senha definida no arquivo de configuração é setada nas permissões.

Populando o banco atraves do esquema existente nas pastas de instalaçoes do zabbix:

#### **\$ mysql -u zabbix -p zabbix < create/schema/mysql.sql \$ mysql -u zabbix -p zabbix < create/data/data.sql**

Como a criação de mapas de rede faz parte do escopo do projeto, o banco também vai conter imagens:

#### **\$ mysql -u zabbix -p zabbix < create/data/images\_mysql.sql**

# 3.1.1.7. Inicializando

Por segurança nunca se deve inicializar o Zabbix, tanto servidor como agente, com o usario root, por este motivo será criado um usario para executar o software com o diretorio home no destino padrão e shell no /bin/bash. (OLUPUS,2010)

#### **# useradd -m -s /bin/bash zabbix**

Inicializando o Zabbix servidor:

#### **# /usr/local/sbin/zabbix\_server**

# 3.1.1.8. Pré-requisitos e configuração do ambiente

Dos requisitos listados anteriormente, o PHP precisa das seguintes funcionalidades: (OLUPUS,2010)

- GD
- MySQL
- bCMath
- Mbstring
- php5-ctype
- php-net-socket.

Dependendo do sistema, os requisitos podem variar. (OLUPUS,2010)

Com todas as dependencias instaldas, a pasta que recebe os arquivos da interface web é /var/www/:(OLUPUS,2010)

#### **# cp -r frontends/php /var/www/ # mv /var/www/php /var/www/zabbix**

Reiniciando o serviço apache: (OLUPUS,2010)

#### **# /etc/rc.d/rc.httpd restart**

A interface pode ser acessado por um navegado direcionado para: (OLUPUS,2010)

http://<ip\_ou\_nome\_do\_servidor>/zabbix

Funciona bem nas últimas versões da maioria dos navegadores, incluindo Firefox, Opera, Konqueror, e Internet Explorer. (OLUPUS,2010)

# 3.1.2. Interface web

# 3.1.2.1. Instalação da Interface web

A interface web tem um assistente para as configurações iniciais. (OLUPUS,2010)

Saudação do assistente de instalação:

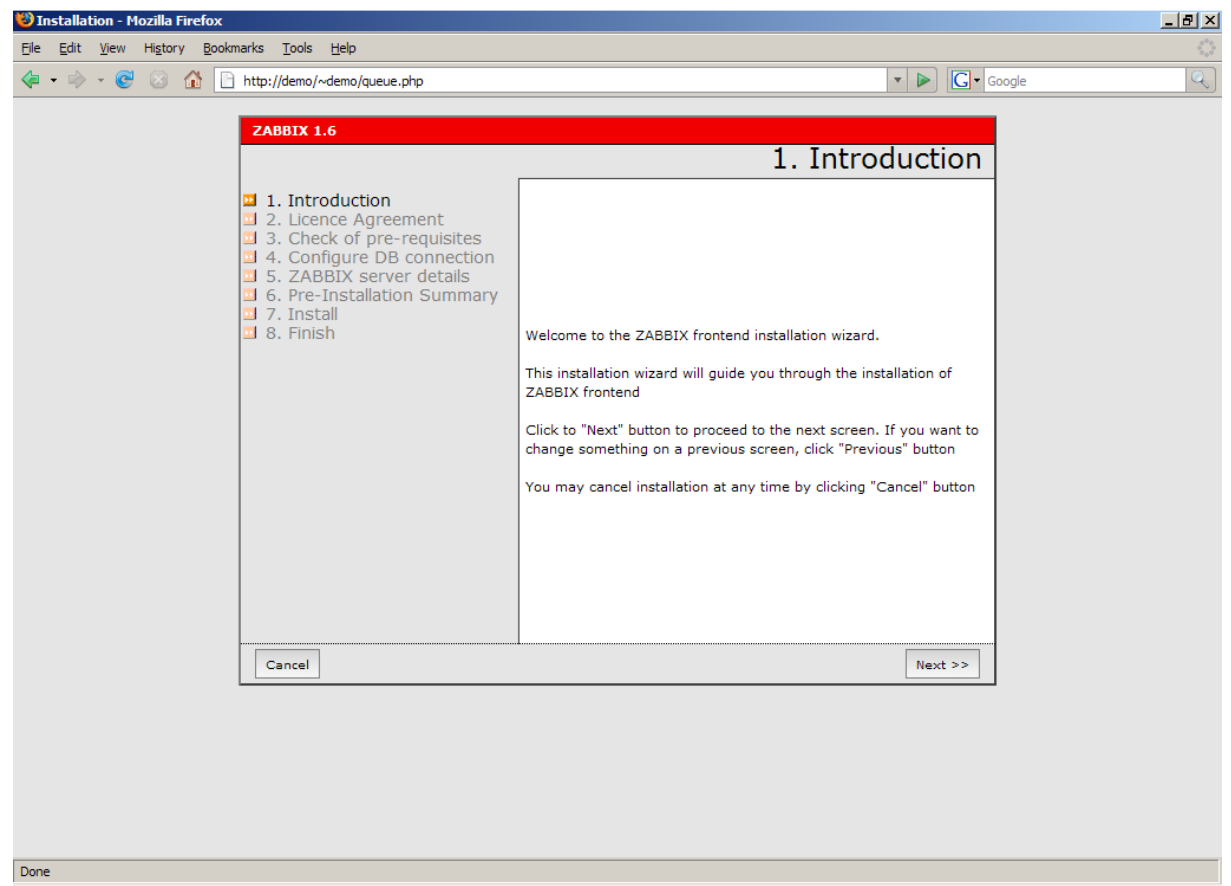

**Figure 3- Tela de Introdução a Instalação da Interface - Fonte (OLUPUS,2010)** 

Apresentação da licença, GPLv2.

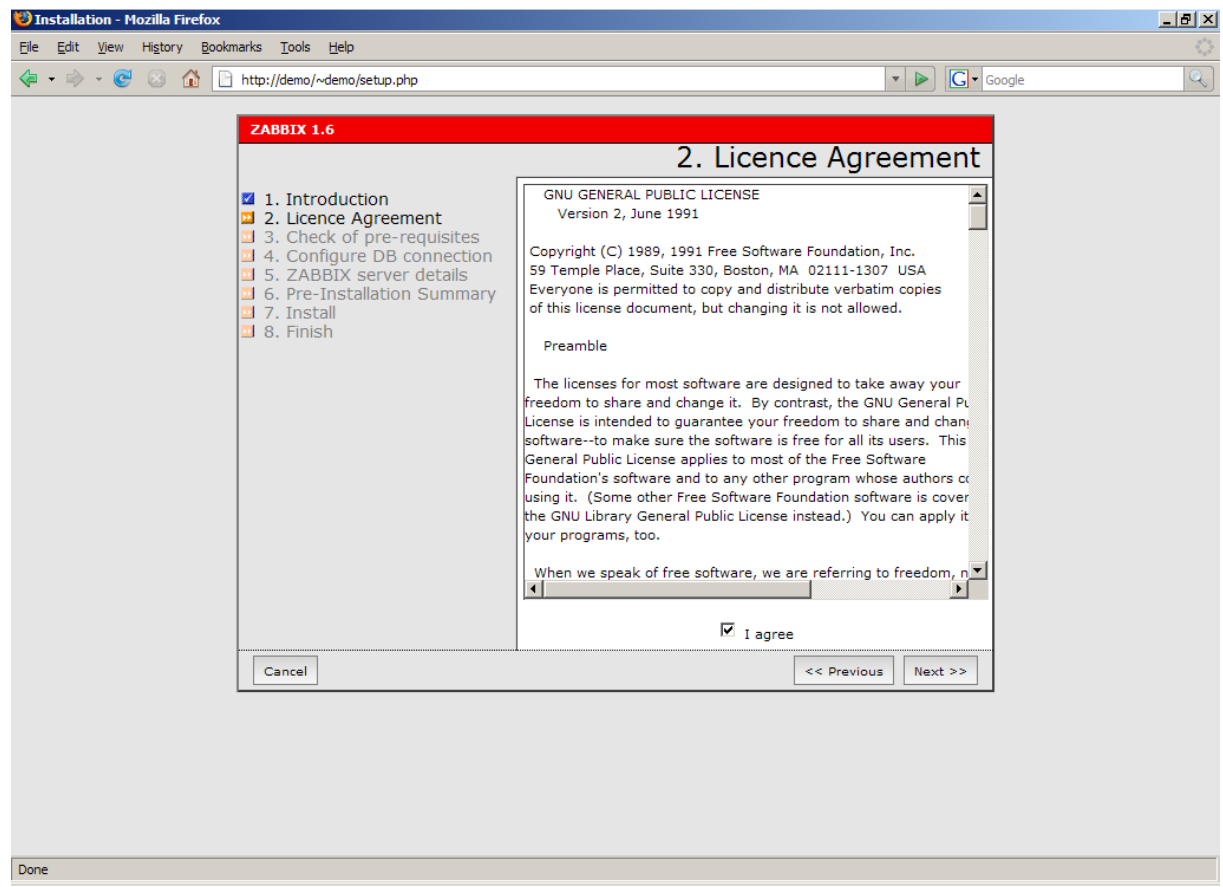

**Figure 4- Tela de exibição do acordo de licensa para instalação - Fonte (OLUPUS,2010)** 

A imagem a seguir apresenta todas as dependencias instaladas.

No entanto, frequentemente uma ou mais entradas terão um aviso vermelho de falha listado. Neste caso, a instalação de uma ou mais dependência falhou. (OLUPUS,2010)

| D Installation - Mozilla Firefox                                                                                                    |                                                                                                    |                                                                                                    | <b>LEX</b>                                   |
|----------------------------------------------------------------------------------------------------|----------------------------------------------------------------------------------------------------|----------------------------------------------------------------------------------------------------|----------------------------------------------|
| History Bookmarks Tools Help<br>Edit View<br>Eile                                                                                                    |                                                                                                    |                                                                                                    | ÷,                                           |
| $\bullet \Rightarrow \bullet \bullet$<br>$\bullet$<br>$\circledcirc$<br>http://demo/~demo/setup.php                                                                                                    |                                                                                                    | $\overline{\phantom{a}}$                                                                                                    | $\overline{\mathbb{Q}}$<br>$ G \cdot$ Google |
| <b>ZABBIX 1.6</b><br>1. Introduction<br>2 2. Licence Agreement<br>21 3. Check of pre-requisites<br>4. Configure DB connection<br><b>El 5. ZABBIX server details</b><br>3 6. Pre-Installation Summary<br>$\blacksquare$ 7. Install<br>$\overline{2}$ 8. Finish | PHP version:<br>PHP Memory limit:<br>PHP post max size:<br>PHP max execution time:<br>PHP Databases support:<br>PHP BC math support<br><b>GD</b> Version:<br>Image formats:<br>PHP Timezone:<br>Ok | 3. Check of pre-requisites<br>5.2.5<br>Ok<br>Ok<br>256M<br>Ok<br><b>8M</b><br>Ok<br>300 sec<br>MySQL<br>Ok<br>PostgreSQL<br>Ok<br>yes<br>bundled (2.0.34 compatible)Ok<br><b>PNG</b><br>Ok<br>Europe/Riga<br>Ok |                                              |
| Cancel                                                                                                    |                                                                                                    | << Previous<br>$Next$ $>$                                                                                                    |                                              |
|                                                                                                    |                                                                                                    |                                                                                                    |                                              |
| Done                                                                                                    |                                                                                                    |                                                                                                    |                                              |

**Figure 5 - Tela de pre-requisitos da instalação da interface - Fonte (OLUPUS,2010)** 

Tipo de banco de dados padrão, o Host e Porta onde deve trabalhar.Definir tanto nome e usuário para zabbix. (OLUPUS,2010)

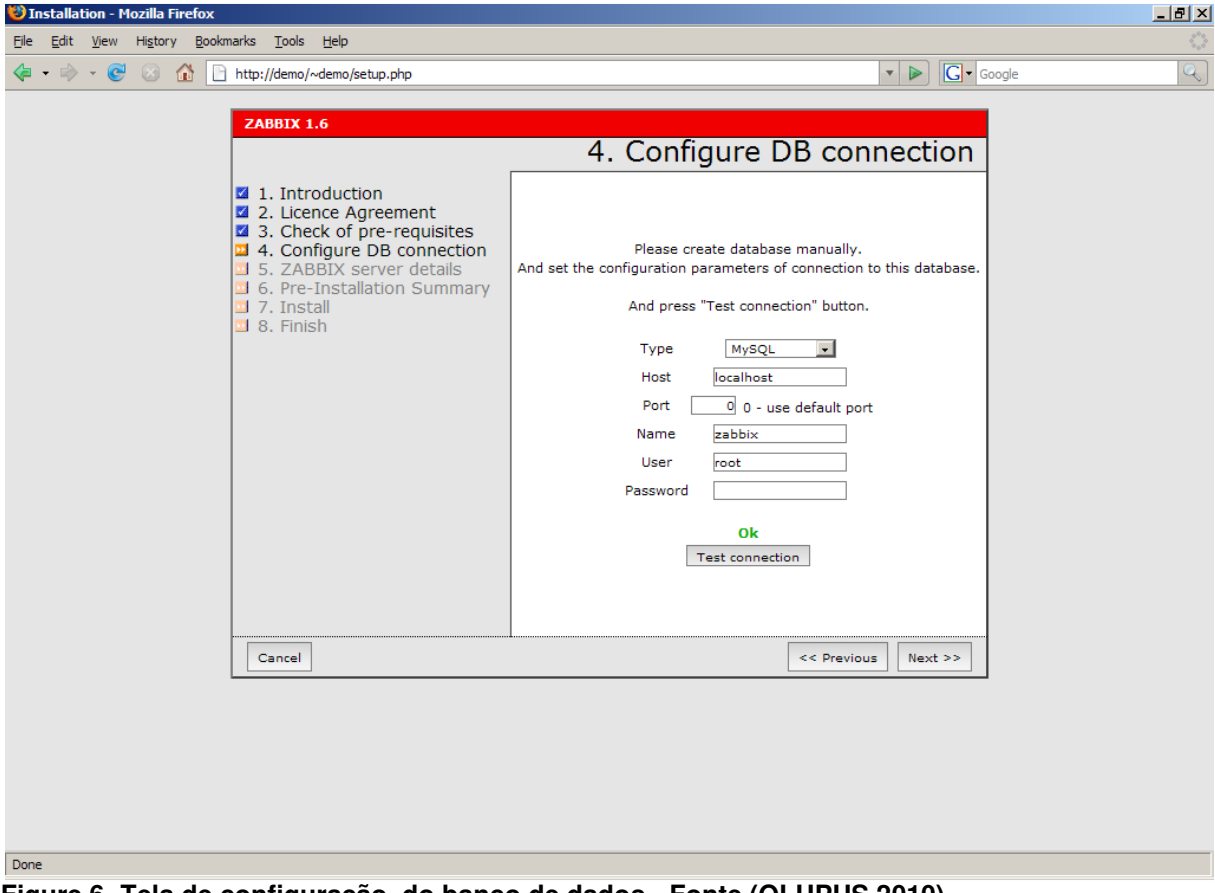

**Figure 6- Tela de configuração do banco de dados - Fonte (OLUPUS,2010)**  A localização do servidor Zabbix,

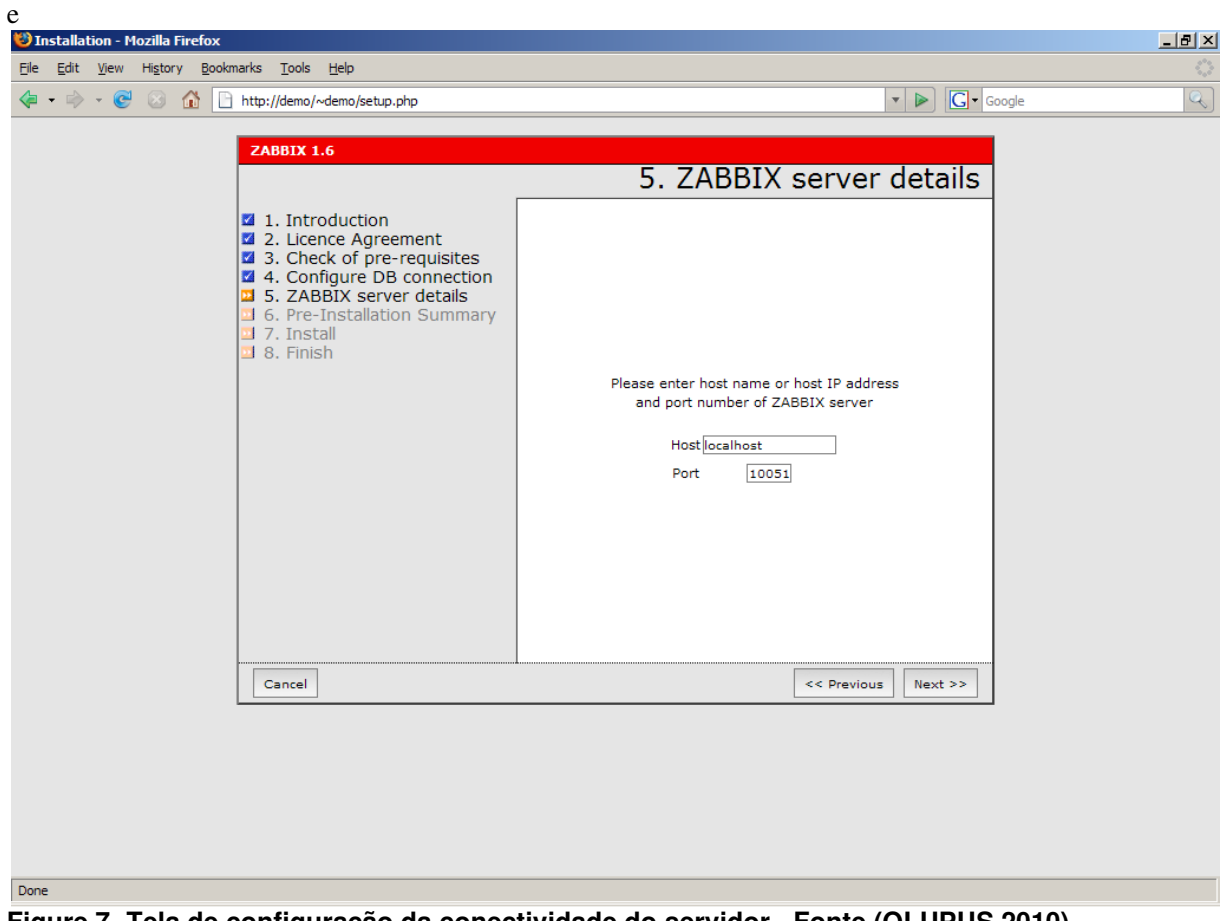

**Figure 7- Tela de configuração da conectividade do servidor - Fonte (OLUPUS,2010)** 

Sumario do teste de conexão

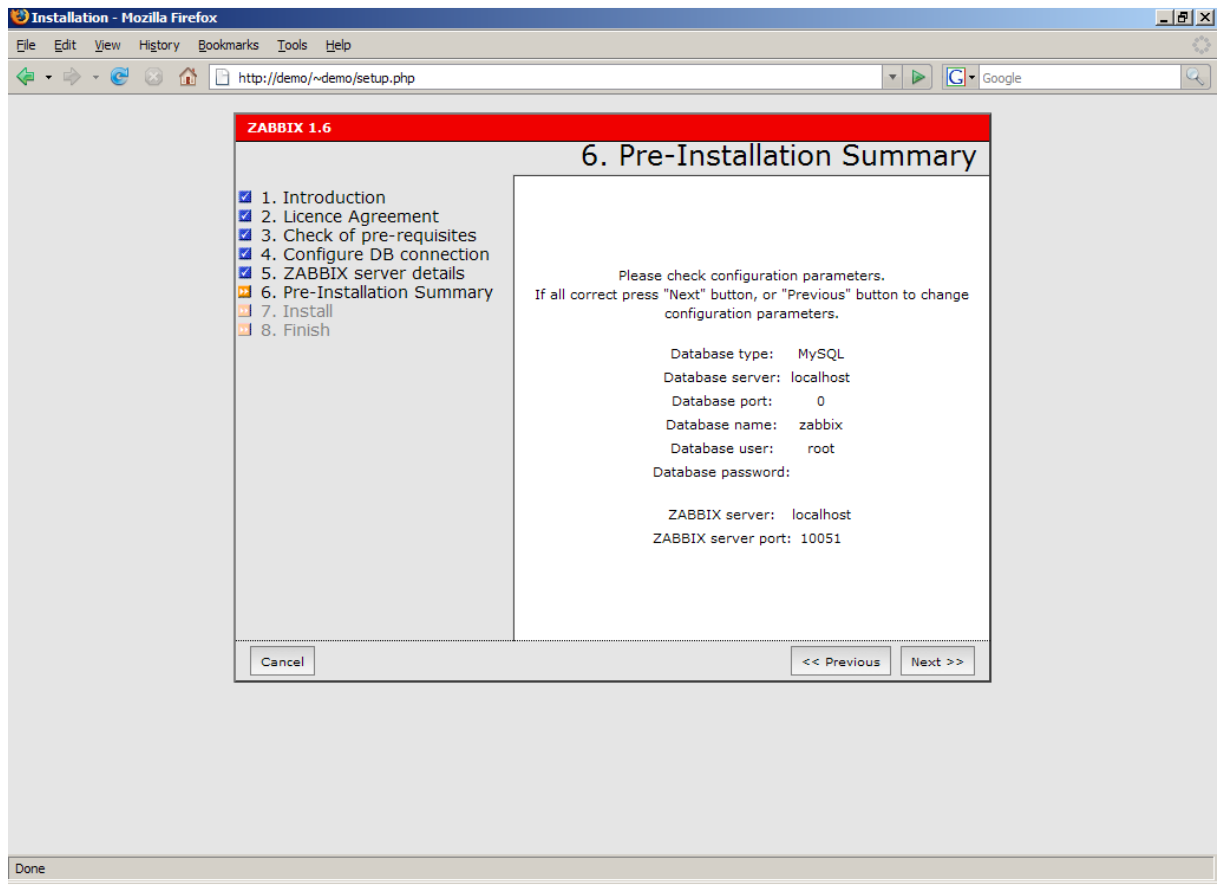

**Figure 8- Tela de resumo da instalação - Fonte (OLUPUS,2010)** 

O assistente de instalação tentou salvar o arquivo de configuração, mas com o acesso direitos que tem, não deve ser possível. (OLUPUS,2010)

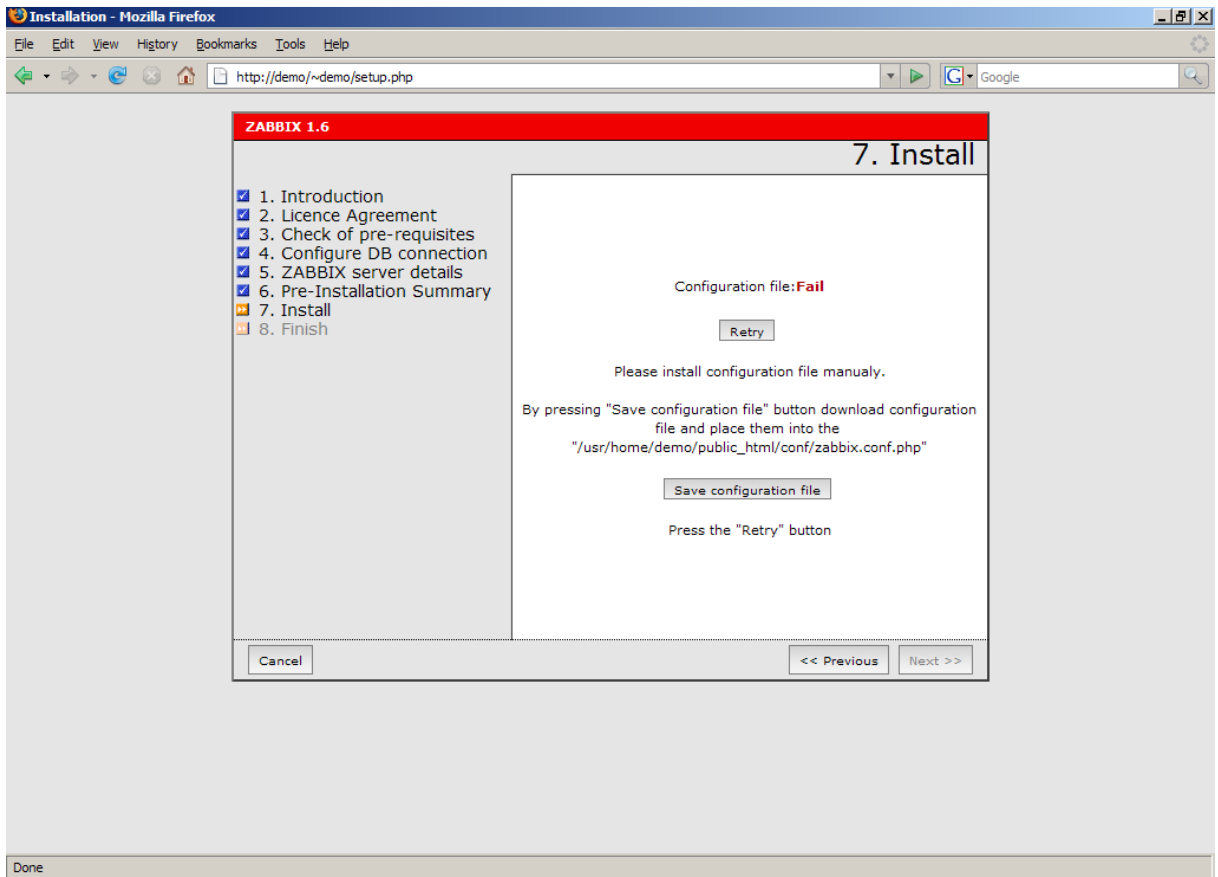

**Figure 9- Tela de falha de configuração - Fonte (OLUPUS,2010)** 

Salvando o arquivo e copiando para /var/www/htdocs/zabbix/conf. (OLUPUS,2010)

#### **# Chown www-data /var/www/htdocs/zabbix/conf # Chmod 700 /var/www/htdocs/zabbix/conf**

Após o processo a proxima pagina mostra o resultado do teste.

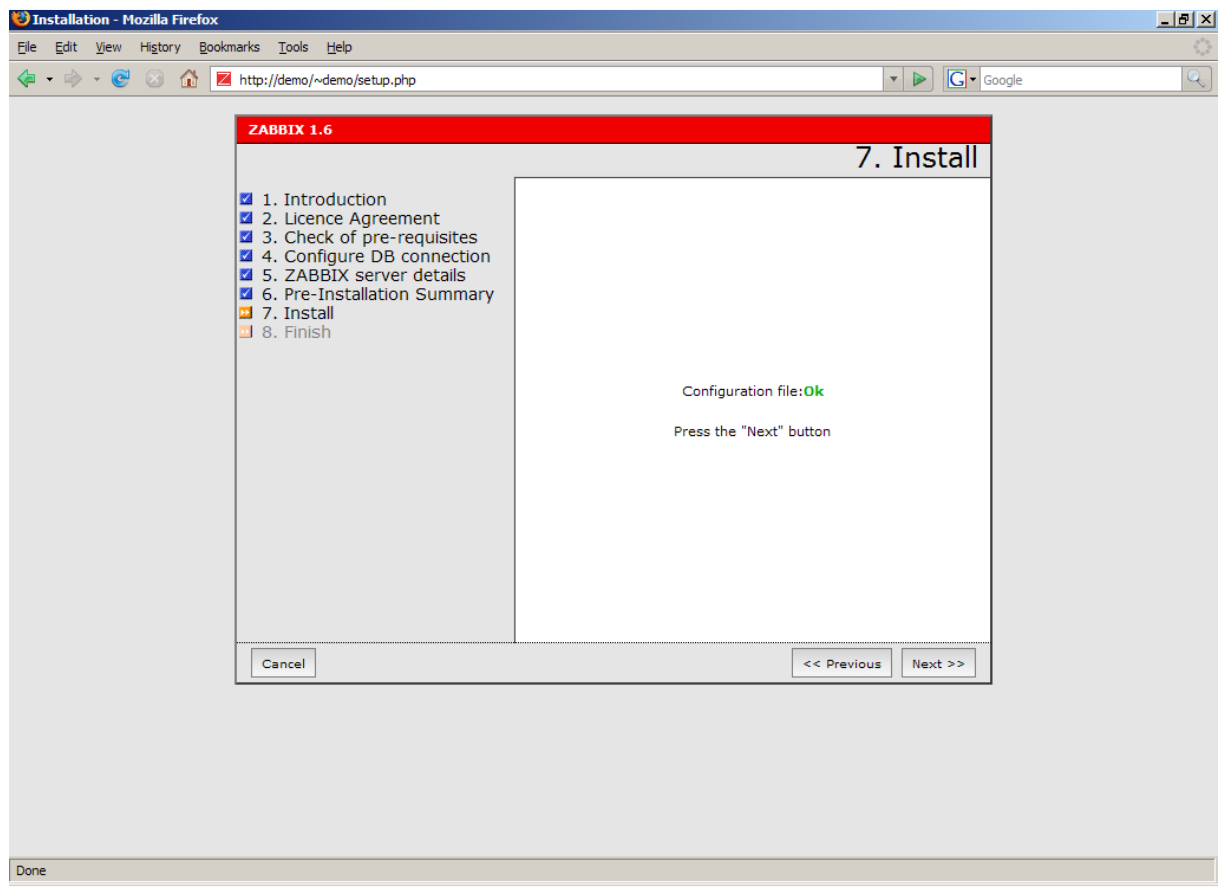

**Figure 10- Tela de instalação - Fonte (OLUPUS,2010)**

A ultima pagina completa a instalação do sistema e mostra a tela de login

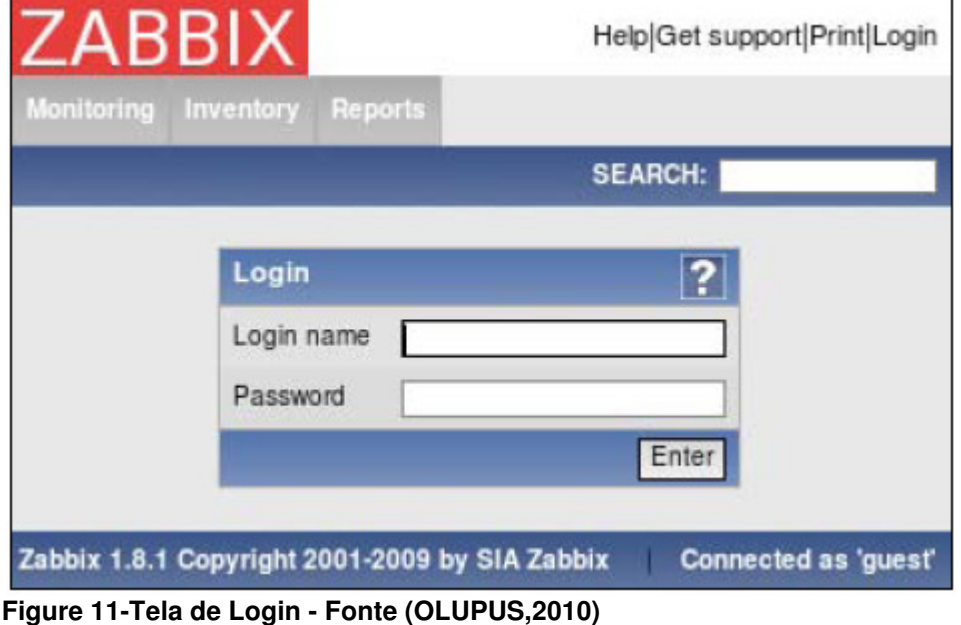

Para acessar a interface o usuário é "admin" e s senha é "zabbix".Podem ser alterados no sub link "**profile**" no canto superior esquerdo da tela.

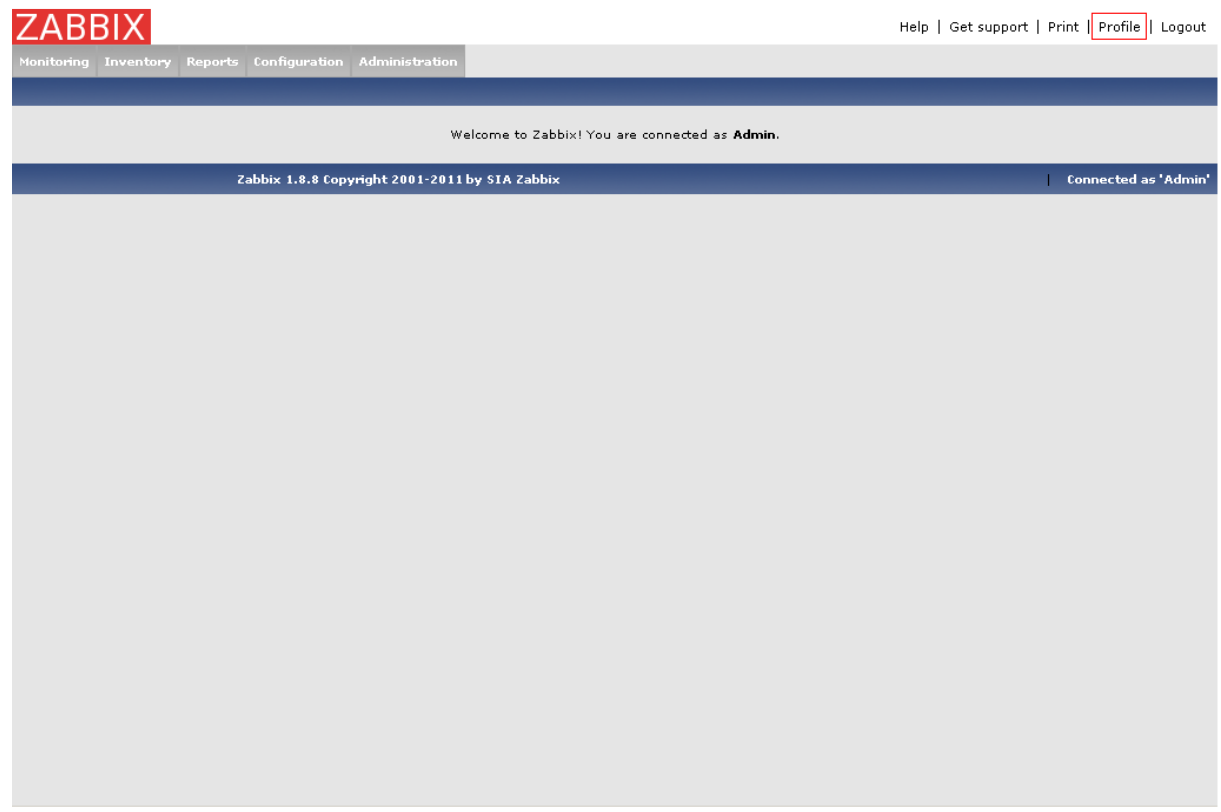

**Figure 12- Tela Inicial - Fonte ( Vladishev,2008)** 

No menu profile, a senha do usuário admin foi alterada juntamente coma linguagem do sistema.

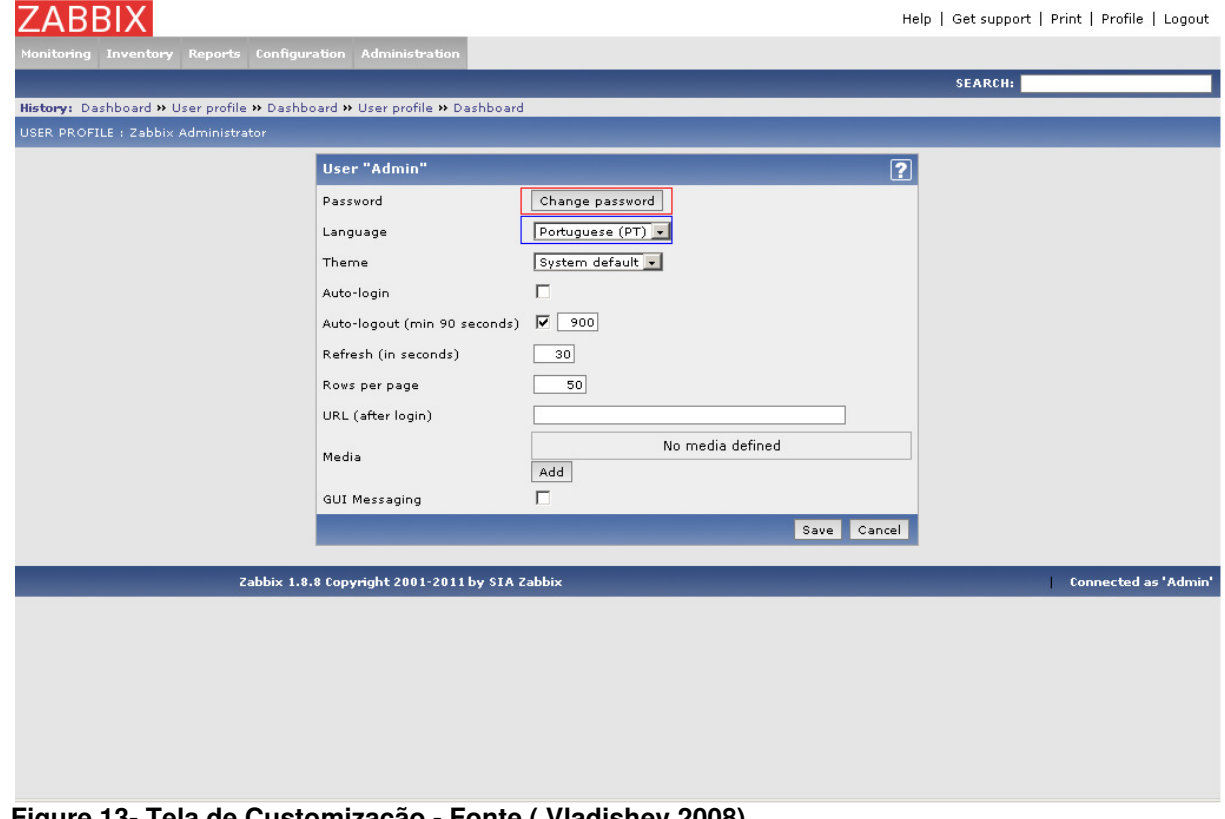

**Figure 13- Tela de Customização - Fonte ( Vladishev,2008)** 

# 3.1.2.2. Instalação do Proxy

Configurando e habilitando instalando o software com suporte a: (OLUPUS,2010)

- $\bullet$  --enable-proxy = habilita a instalação do modo proxy;
- $--with-mysql = adiciona o suporte a banco de dados *mvsa*;$
- $\bullet$  --with-libcurl  $\bullet$  = adiciona suporte a biblioteca multiprotocolo de transferência de arquivos
- $\bullet$  --with-net-snmp = adiciona suporte ao protocolo snmp
- --with-openipmi = adiciona suporte ao protocolo ipmi(open)
- $\bullet$  && make  $=$  executa a instalação

#### **# ./configure --enable-proxy --with-sqlite3 --with-libcurl --with-net-snmp --withopenipmi && make**

Gerando o pacote de isntalação e instalando o proxy Zabbix: (OLUPUS,2010)

#### **# checkinstall --nodoc --install=yes -y --pkgname=zabbix-proxy**

Copiando o arquivo de configuração do proxy para a pasta de instalação: (OLUPUS,2010)

### **# cp misc/conf/zabbix\_proxy.conf /etc/zabbix**

Alterações necessarias no arquivo /etc/zabbix/zabbix\_proxy.conf(OLUPUS,2010)

Nome do Proxy; Hostname=proxy

Endereço IP do servidor Zabbix; Server=<Zabbix server IP address>

Nome do Banco de Dados; DBName=/tmp/zabbix\_proxy.db

O proxy Zabbix cria automaticamente o banco de dados e importa as tabelas.

Executando o proxy: (OLUPUS,2010)

#### **# zabbix\_proxy**

# 3.1.2.3. Configurando o Proxy no Servidor

Através do painel de administração na interface *web* do servidor, no menu *dropdown* **Proxies** existe a opção pata Criar um Proxy (*Create Proxy*). (OLUPUS,2010)

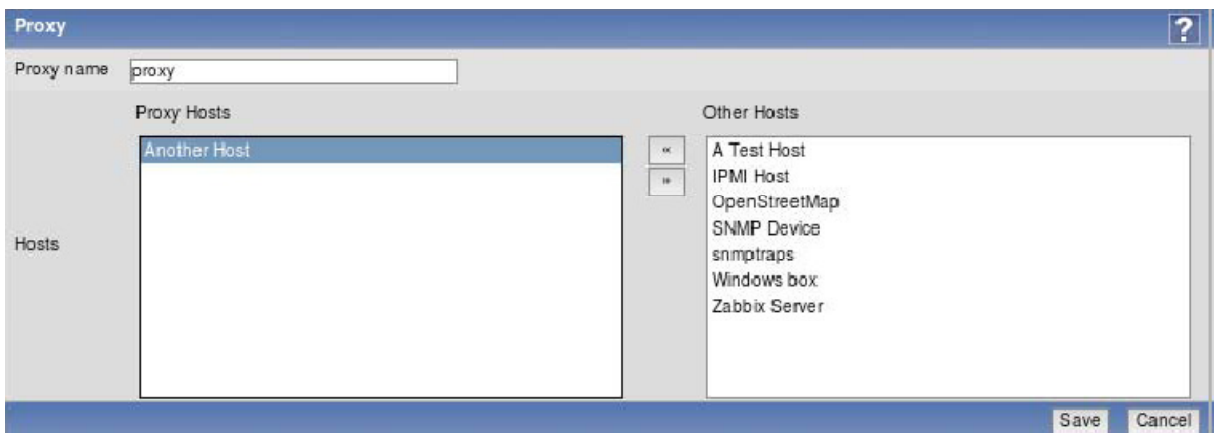

**Figure 14- Imagem da tela de criação de proxy - (Fonte - OLUPUS,2010)** 

Os agentes configurados com o proxy, o host deve aparecer com o prefixo do proxy antes de seu nome, o mesmo nome configurado no arquivo zabbix proxy.conf no proxy. (OLUPUS,2010)

# 3.1.3. Agente

# 3.1.3.1. Instalando o agente Zabbix

Configurando a instalação do agente: (OLUPUS,2010)

### **\$ ./configure --enable-agent**

A configuração deve ser concluída com êxito e as linhas de resumo a seguir são importantes: (OLUPUS,2010)

Enable server: no Enable proxy: no Enable agent: yes

Compilando a instalação: (OLUPUS,2010) **\$ make**  Criando o pacote de instalação e instalando: (OLUPUS,2010)

**# checkinstall --nodoc --install=yes –y**  Criando o diretório de instalação e copiando os arquivos: (OLUPUS,2010)

#### **# mkdir /etc/zabbix # cp misc/conf/zabbix\_agentd.conf /etc/zabbix**

É necessário alterar o endereço do servidor Zabbix no arquivo de configuração do agente /etc/zabbix/zabbix\_agentd.conf: (OLUPUS,2010)

**Server**=ip do proxy ou Server=ip\_do\_servidor

Iniciando o serviço: (OLUPUS,2010)

#### **# /usr/bin/zabbix\_agentd**

# 3.2. Configurações

## 3.2.1. Servidor

# 3.2.1.1. Monitoramento

Um item no Zabbix é uma entidade de configuração que contém informações recolhidas sobre as medidas feitas em um host. (OLUPUS,2010)

Intens são visualizados no submenu host do menu configuratio. (OLUPUS,2010)

#### **Menu Configuration** | **Hosts**

Este menu proporciona o acesso a elementos que estão associados aos hosts, e também lista a contagem desses elementos. (OLUPUS,2010)

|                                                 | <b>ZABBIX</b>                                                                                                    |                                                                          |               |  |                 |                 |                    |                |       |                               |                | Ajuda   Suporte   Imprimir   Configurações   Logout |
|-------------------------------------------------|----------------------------------------------------------------------------------------------------|--------------------------------------------------------------------------|---------------|--|-----------------|-----------------|--------------------|----------------|-------|-------------------------------|----------------|-----------------------------------------------------|
|                                                 | Administração<br>Monitoramento Inventário Relatórios<br><b>Configuração</b>                                                                |                                                                          |               |  |                 |                 |                    |                |       |                               |                |                                                     |
|                                                 | <b>PROCURAR:</b><br>Grupos de Hosts   Templates   Hosts  <br>Manutenção Web Ações Telas Slides<br>Autobusca Serviços de TI<br><b>Mapas</b> |                                                                          |               |  |                 |                 |                    |                |       |                               |                |                                                     |
|                                                 |                                                                                                    | Histórico: Dashboard » Hosts » Dashboard » Hosts » Configuração de itens |               |  |                 |                 |                    |                |       |                               |                |                                                     |
|                                                 | CONFIGURAÇÃO DE HOSTS<br>Criar Host   Importar Host                                                                                        |                                                                          |               |  |                 |                 |                    |                |       |                               |                |                                                     |
|                                                 | <b>HOSTS</b><br>$\overline{\phantom{a}}$<br>Grupo Todos<br>Mostrando 1 a 2 de 2 encontrado(s)                                              |                                                                          |               |  |                 |                 |                    |                |       |                               |                |                                                     |
|                                                 |                                                                                                    |                                                                          |               |  |                 |                 | <b>*</b> Filtrar * |                |       |                               |                |                                                     |
|                                                 | Nome <sup>+</sup>                                                                                                    | <b>Aplicações</b>                                                        | <b>Itens</b>  |  | <b>Triggers</b> | <b>Gráficos</b> | <b>DNS</b>         | IP             | Porta | <b>Templates</b>              | <b>Status</b>  | <b>Disponibilidade</b>                              |
|                                                 | proxy: Proxy                                                                                                    | Aplicações (0)                                                           | Itens $(0)$   |  | Triggers (0)    | Gráficos (0)    |                    | 187.109.97.114 | 10050 |                               | Monitorado     | <b>ZHIPH</b>                                        |
|                                                 | Zabbix server                                                                                                    | Aplicações (12)                                                          | Itens $(102)$ |  | Triggers (44)   | Gráficos (4)    |                    | 127.0.0.1      | 10050 | Template Linux                | Não monitorado |                                                     |
|                                                 | Exportar selecionado(s) $\bullet$ Ir (0)                                                                                                   |                                                                          |               |  |                 |                 |                    |                |       |                               |                |                                                     |
| Zabbix 1.8.8 Copyright 2001-2011 por SIA Zabbix |                                                                                                    |                                                                          |               |  |                 |                 |                    |                |       | <b>Conectado como 'Admin'</b> |                |                                                     |

**Figure 15- Imagem da tela de apresentação de hosts - Fonte (Interface Zabbix)** 

O link Items leva para a pagina que mostras somente os itens designados para aquele host. (OLUPUS,2010)

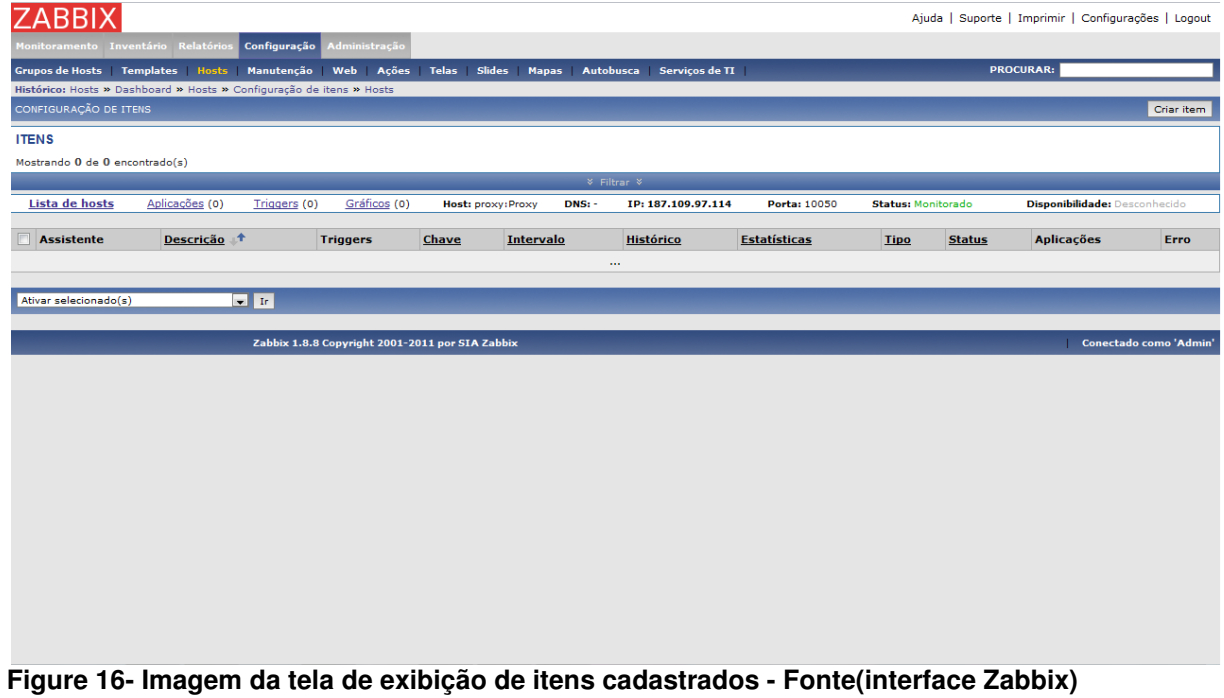

## 3.2.1.1.1. Adicionando os HOSTS

Um host é uma entidade lógica que agrupa itens. Um host pode ser um switch de rede, um servidor físico, uma máquina virtual, ou um website. (OLUPUS,2010)

Hosts podem ser criados no submenu hosts do menu configuration, através do botão create host. (OLUPUS,2010)

| <b>ZABBIX</b>                       |                                                                                                    | Ajuda   Suporte   Imprimir   Configurações   Logout                    |
|-------------------------------------|----------------------------------------------------------------------------------------------------|------------------------------------------------------------------------|
| Monitoramento Inventário Relatórios | Configuração Administração                                                                                           |                                                                        |
|                                     | Grupos de Hosts   Templates   Hosts   Manutenção   Web   Ações   Telas   Slides   Mapas   Autobusca   Serviços de TI | <b>PROCURAR:</b>                                                       |
|                                     | Histórico: Hosts » Configuração de itens » Hosts » Configuração das triggers » Hosts                                 |                                                                        |
| CONFIGURAÇÃO DE HOSTS               |                                                                                                    |                                                                        |
| <b>Host</b>                         |                                                                                                    | Associado aos templates                                                |
| Nome                                |                                                                                                    | Não há templates associados                                            |
|                                     | Outros grupos<br>Nos grupos                                                                                          | Adicionar<br>Desassociar<br>Desassociar e limpar                       |
| Grupos                              | <b>Discovered hosts</b><br>$\ll$<br>Linux servers<br>$\mathbf{w}$                                                    | <b>Macros</b>                                                          |
|                                     | <b>Templates</b><br>Windows servers                                                                                  | Valor<br>Macro                                                         |
|                                     | Zabbix servers                                                                                                    | (\$MACRO)<br><valor><br/><math display="inline">\bullet</math></valor> |
|                                     |                                                                                                    | Remover selecionado(s)<br>Adicionar                                    |
|                                     |                                                                                                    |                                                                        |
| Novo grupo                          |                                                                                                    | Configurações                                                          |
| Nome DNS                            |                                                                                                    | Usar inventário                                                        |
| Endereço IP                         | 0.0.0.0                                                                                                    | Perfil extendido do host                                               |
| Connectado a                        | Endereço IP                                                                                                    | Usar perfil extendido                                                  |
| Porta do agente Zabbix              | 10050                                                                                                    |                                                                        |
| Monitorado por proxy                | (sem proxy)                                                                                                    |                                                                        |
| <b>Status</b>                       | Monitorado<br>$\blacksquare$                                                                                         |                                                                        |
| Usar IPMI                           | n                                                                                                    |                                                                        |
|                                     | Salvar Cancelar                                                                                                    |                                                                        |
|                                     |                                                                                                    |                                                                        |
|                                     | Zabbix 1.8.8 Copyright 2001-2011 por SIA Zabbix                                                                      | Conectado como 'Admin'                                                 |

**Figure 17– Imagem da tela de criação de hosts - Fonte (Interface Zabbix)** 

**Nome:** nome do host **Grupo:** grupo do host **Endereço IP:** Endereço IP do host **Status:** Monitorado

# 3.2.1.1.2. Criando um Item

Itens podem ser criados no submenu hosts do menu configuration, através do botão create item selecionando no menu dropdown a opção **Items**. (OLUPUS,2010)

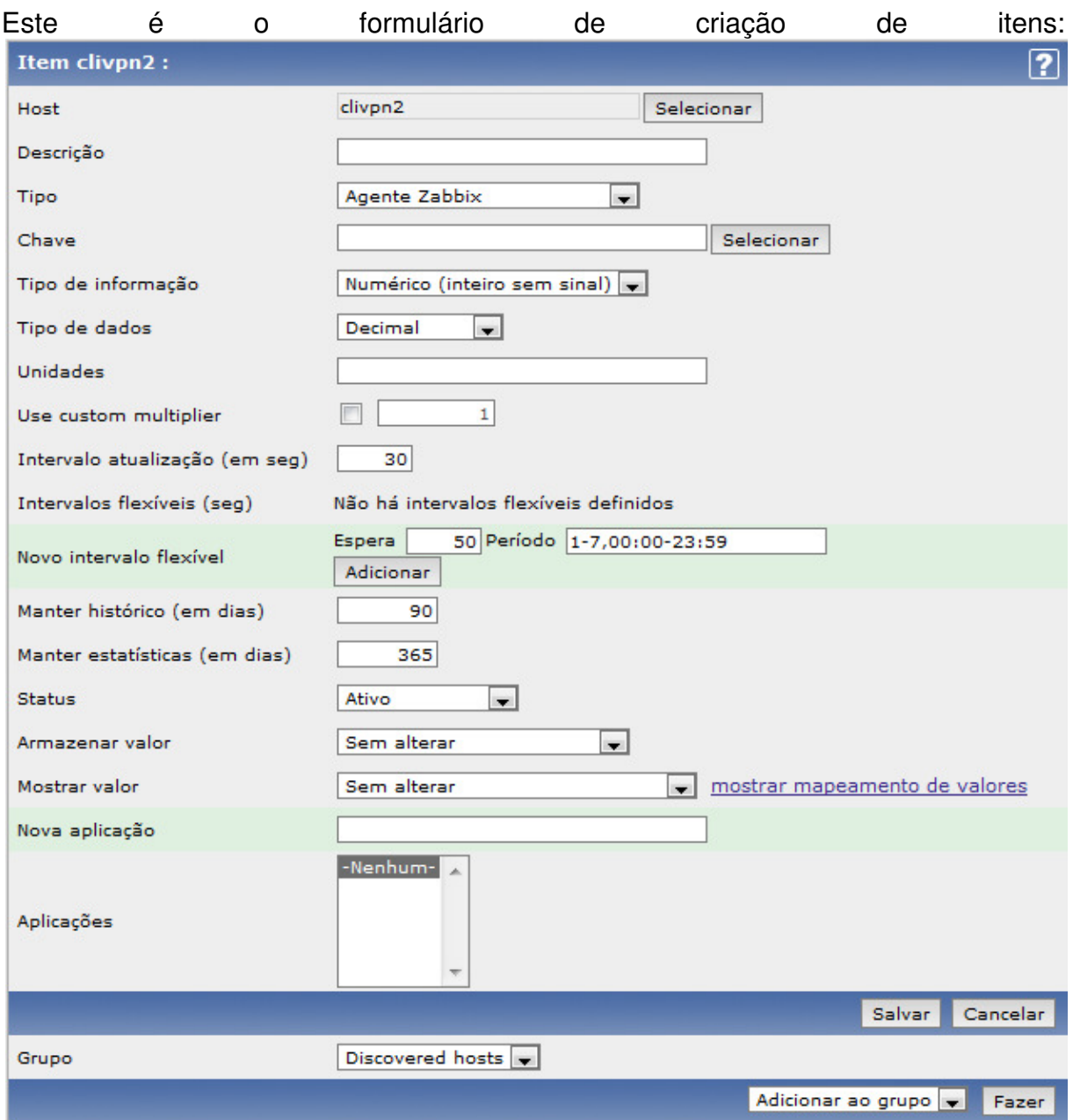

**Figure 18– Imagem da tela de criação de Item - Fonte(Interface Zabbix)** 

Os parâmetro a serem alterados para configuração de um monitoramento simples são : (OLUPUS,2010)

Descrição: CPU load. Chave: system.cpu.load. É a função que identifica e recolhe a informação. Tipo da informação: Numerico (Variavel).A formatação dos dados de entrada.

Uma breve descrição de cada parametro: (OLUPUS,2010)

**Host**: Mostra a qual host o item esta configurado. Este campo é pré-preenchido caso estaja sendo cadastrado pela primeira vez.

**Description**: Pode ser considerado como o nome do item. Para padronizar um monitoramento aconcelha-se a manter a mesma descrição para itens iguais.

**Type**: Esta é a propriedade principal, afeta os outros campos e a maneira que os dados do item são recolhidos.

**Key**: Esta é a propriedade que especifica explicitamente quais dados tem de ser recolidos para este item.

**Type of information**: Explica o tipo de dado a ser recolhido.

**Data type** : Especifica a maneira que o dado sera tratado, (hexadecimal, binario, etc … ) .

**Units**: Esta propriedade permite que você escolha a unidade a ser exibida.

**Use multiplier**: Esta propriedade multiplica os dados de entrada com o valor especificado . Isto é útil se os dados chegam em uma unidade, e se quer armazenálo como outro.

**Update interval**: Intervalo de tempo entre as atualizações.

**Flexible intervals**: Esta configuração permite que você modifique o intervalo das atualização durante algum momento específico, seja porque não tem necessidade de um item em particular durante a noite, ou porque algum serviço particular não estara rodando , por exemplo durante uma janela de backup.

**Keep history**: Grava o momento me que os dados sao atualizados no banco de dados.

**Keep trends**: Faz o mesmo que o historico, mas aplicado a trends, que sao valores calculados no banco de dados a partir do hitórico e das medias..

**Status**: Habilita ou desabilita o item.

**Store value**: Esta propriedade permite ao Zabbix, executar pequenos calculos antes de graver o dado no banco..

**Applications**: Permite o agrupamento de itens na tela de monitoramento de hosts.

#### 3.2.1.1.3. Tipos de Itens

Estes são os tipos de itens disponíveis no Zabbix: (OLUPUS,2010)

**Zabbix agent**: Este é o tipo padrão. Servidor se conecta ao agente e recolhe dados.

**Zabbix agent (active)**:Agente reúne dados e se conecta ao servidor, conforme necessário.

**Simple check**: este tipo de grupo de verificações simples é executado pelo servidor. Isto inclui a verificação de portas TCP abertas, ping ICMP, etc.

**SNMP agents**: Caso o host seja monitorado pelo protocolo SNMP.

**Zabbix trapper:** Serve para alimentar o Zabbix com qualquer dado, ao invez ddo server recolher a informação. É mais utilizado para eventos SNMP trap.

**Zabbix internal**: recolhe informações sobre o estado interno do Zabbix.

**Zabbix aggregate**: utilizado em clusters onde o estado geral é mais importante do Estado de máquinas individuais.

**External check**: Permite que ele execute comandos externos ao Zabbix e armazeno o resultado nesse item.

**Database monitor**: Reune um conjunto de ferramentas para monitoramento de banco de dados.

**IPMI agent**: **Intelligent Platform Management Interface** (**IPMI**) : Especifico para monitoramento de equipamentos que possuam IPMI.

**SSH agent**: Possibilita ao Zabbix se conectar por SSH e recolher infomações por commandos no shell.

**TELNET agent**: Usado em sistemas onde o ssh não esta disponivel.

**Calculated**: Permite recalcular valores de resposta de itens, transformando a informação. Por exemplo, multiplicar a informação por um valor padrão do grupo de itens, servindo como peso para classificaçao do grupo.

O monitoramento de serviços é selecionado no item **chave**.

### 3.2.1.1.4. Categorias de Monitoramento

O Zabbix possui grupos de monitoramento para diferentes parâmetros: (OLUPUS,2010)

**Disponibilidade:** Vários serviços podem parar sem um aviso, um estouro de memória pode travar um sistema facilmente. O monitoramento de disponibilidade facilita a detecção e auxilia evitar situações de queda de serviço.

**Desempenho:** Sistemas nunca são rápidos o suficiente para acomodar todas as necessidades, por isso é preciso de equilibrar as operações desejadas com os recursos disponíveis. Zabbix auxilia na avaliação do desempenho de uma determinada ação e monitoramento da carga atual através de testes como desempenho da rede, indicado por um *ping* de ida e volta ou o tempo que leva para um site de conteúdo responder, ou o desempenho médio de um serviço em um cluster juntamente com rendimento matriz de disco.

**Segurança:** Zabbix pode, independentemente de outros sistemas, verificar coisas simples, como portas abertas, versões de software, e checksums de ficheiros. Estas são medidas que podem agregar valor a outras soluções de segurança.

**Gestão:** Existem muitas verificações simples e avançadas que podem ser usadas para informar sobre tarefas a serem executadas ou problemas que surgem quando a configuração de sistemas não esta correta.

**Eficiência:** Eficiência pode ser considerada o primeiro passo à melhoria da disponibilidade e desempenho, o que aumenta a importância da saber o quão eficiente seus sistemas estão. Um bom exemplo de monitoramento de eficiência pode ser o estado do cachê de um servidor Web Proxy, onde o mal uso do espaço de cachê pode fazer falta a outro serviço.

### 3.2.1.1.5. Configurando Monitoramento de serviços

Partindo da tela de configuração de hosts no parâmetro **chave,** o botão **selecionar** Abre a seguinte tela: (OLUPUS,2010)

| <b>STANDARD ITEMS</b>                                                 | <b>Type</b><br>Zabbix agent                                            |
|-----------------------------------------------------------------------|------------------------------------------------------------------------|
| Key                                                                   | <b>Description</b>                                                     |
| agent.ping                                                            | Check the agent usability. Always return 1. Can be used as a           |
| agent.version                                                         | Version of zabbix agent(d) running on monitored host. String           |
| kernel.maxfiles                                                       | Maximum number of opened files supported by OS.<br>Ξ                   |
| kernel.maxproc                                                        | Maximum number of processes supported by OS.                           |
| net.if.collisions[if]                                                 | Out-of-window collision. Collisions count.                             |
| $net$ .if.in[if <, mode>]                                             | Network interface input statistic. Integer value. If mode is mis       |
| net.if.out[if <.mode>]                                                | Network interface output statistic. Integer value. If mode is m        |
| net.tcp.dns.query[ip, zone, type]                                     | Performs a query for the record type specified by the parame           |
| net.tcp.dns[ip, zone]                                                 | Checks if DNS service is up. 0 - DNS is down, 1 - DNS is up            |
| net.tcp.listen[port]                                                  | Checks if this port is in LISTEN state. 0 - it is not, 1 - it is in LI |
| net.tcp.port[ <ip>, port]</ip>                                        | Check, if it is possible to make TCP connection to the port nu         |
| net.tcp.service.perf[service <,ip> <,port>]                           | Check performance of service "service", 0 - service is down            |
| net.tcp.service[service <,ip> <,port>]                                | Check if service server is running and accepting connections           |
| perf counter[counter]                                                 | Value of any performance counter, where parameter is the co            |
| proc info[ <process>,<attribute>,<type>]</type></attribute></process> | Different information about specific process(es)                       |
| proc.mem[ <name> &lt;.user&gt; &lt;.mode&gt; &lt;.cmdline&gt;]</name> | Memory used by process with name name running under use                |
| proc.num[ <name><user><state>&lt;.omdline&gt;]</state></user></name>  | Number of processes with name name running under user us               |
| service state[service]                                                | State of service. 0 - running. 1 - paused, 2 - start pending, 3        |

**Figure 19- Imagem da tela de seleção de chaves de monitoramento – (Fonte – OLUPUS,2010)** 

Na figura 16 estão as chaves para monitoramento dos agentes, com um breve descrição de cada uma.

Esta chave, net.tcp.service, é um pouco especial, ele tenta verificar se o serviço correspondente, na verdade não responder de uma forma padrão, o que significa que o serviço deve ser explicitamente suportados. Como de escrever isto, Zabbix suporta os seguintes serviços para a chave net.tcp.service: (OLUPUS,2010)

- FTP
- HTTP
- IMAP
- LDAP
- NNTP
- NTP
- POP
- SMTP
- SSH
- TCP

O parametro TCP apenas tenta abrir uma conexao TCP. Sendo utilizado para teste de disponibilidade de serviço. (OLUPUS,2010)

# 3.2.1.1.6. Configurando triggers

O item sozinho não faz nada alem de coletar dados. Os triggers para definir limites e oque pode ser considerado como um problema. (OLUPUS,2010)

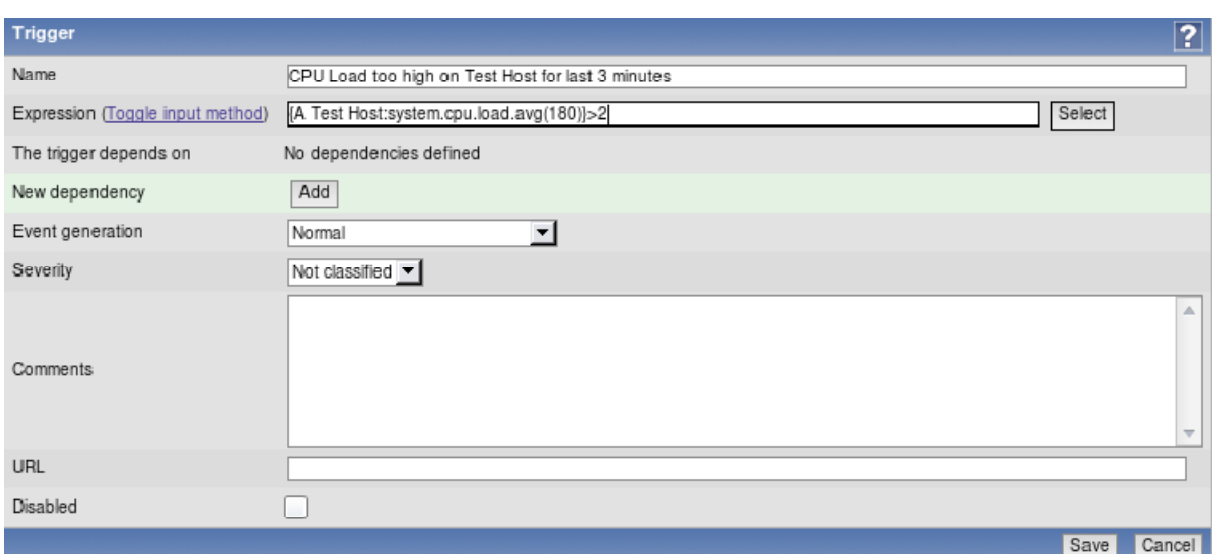

**Configuração | Hosts**, no link **triggers** e depois **Create Trigger:** (OLUPUS,2010)

**Figure 20- Imagem da tela de criação de Triggers - Fonte (OLUPUS,2010)** 

Na configuração básica: (OLUPUS,2010)

#### **Name**: **CPU Load too high on Test Host for last 3 minutes Expression**: {host:function}>2

Uma breve descriçao dos campos: (OLUPUS,2010)

**The trigger depends on:** Define a dependecia do trigger se ouver.

**Severity:** Define a gravidade.

**Comments:** Expreções podem ser muito complexas, os comentarios podem simplificar o entendimento da expreção**.** 

**Expression**: Este é provavelmente o fator mais importante de um trigger**.** O que deve ser verificado, e quais as condições, devem ser especidicados nesse parametro**.** 

**Item:** Especifica qual item deve ser verificado**.** 

**Function**: Define a checagem a ser realizada.

**N:** Define o padrão da constante("0" se o service estiver parado,"1" se estiver rodandno).

# 3.2.1.1.7. Configurando parametros de e-mail

O método de notificação mais comum é o e-mail. Sempre que algo interessante acontece no Zabbix, algumas medidas podem ser tomadas para que um e-mail seja enviado para os administradores. (OLUPUS,2010)

No menu **Administração | tipos de mídia** os tipos de media podem ser configurados.O link **e-mail** acessa a seguinte tela. (OLUPUS,2010)

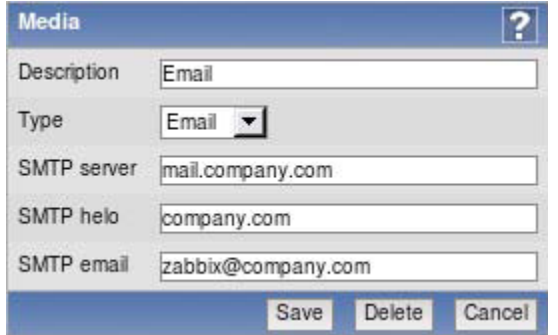

**Figure 21- Imagem da tela de configuração de e-mail - Fonte (OLUPUS,2010)** 

O endereço de e-mail SMTP será usado como o endereço de saida,a autenticação SMTP não é suportada atualmente. (OLUPUS,2010)

Para atribuir um endereço de e-mail para um usuário administrador, **Administração | Usuários**, no usuário admin: (OLUPUS,2010)

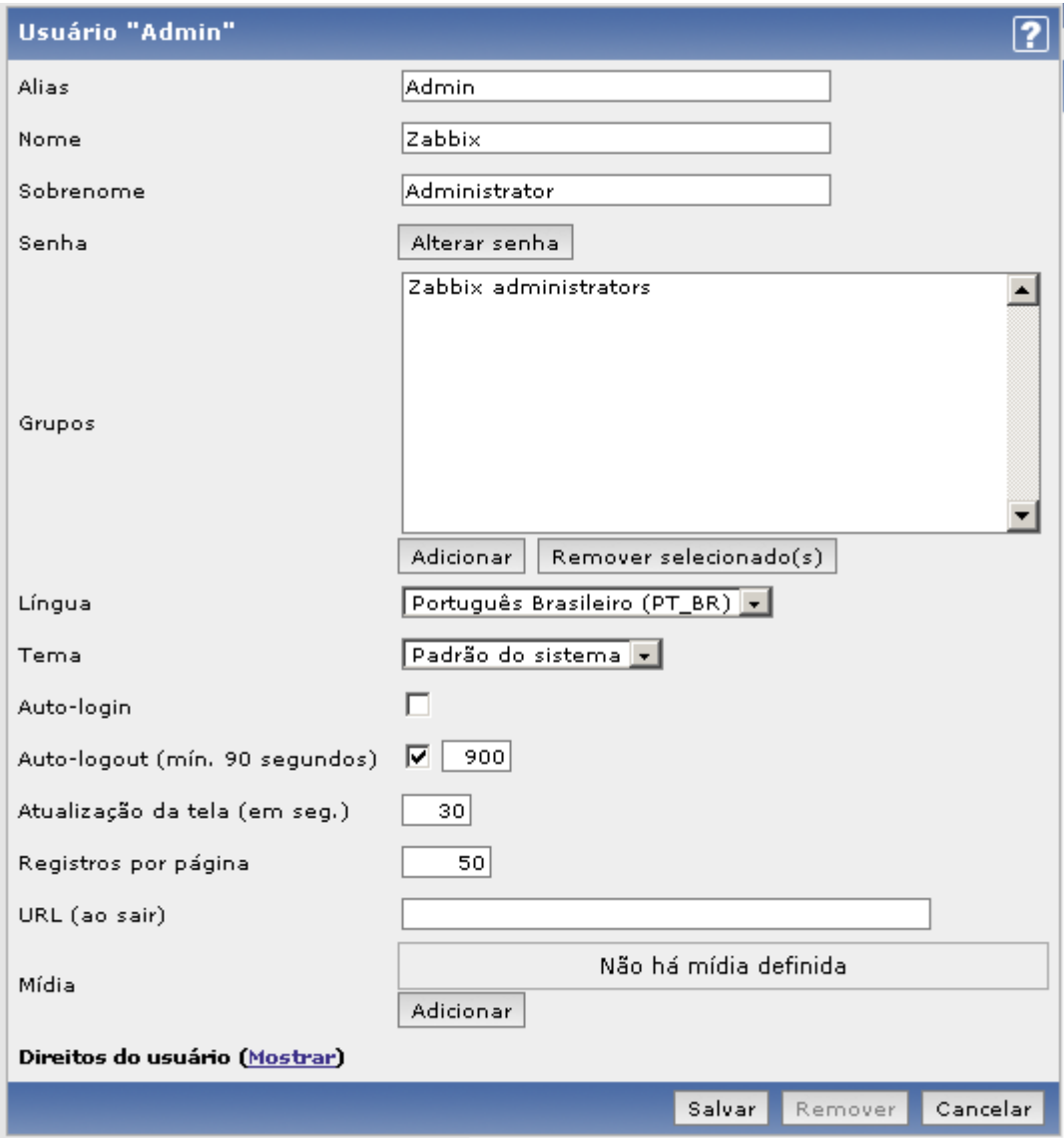

**Figure 22- Imagem da tela de configuração do usuario 'admin' - Fonte (Vladishev,2008)**  O parâmetro Media estabelece as formas de comunicação que esta usuário utiliza.

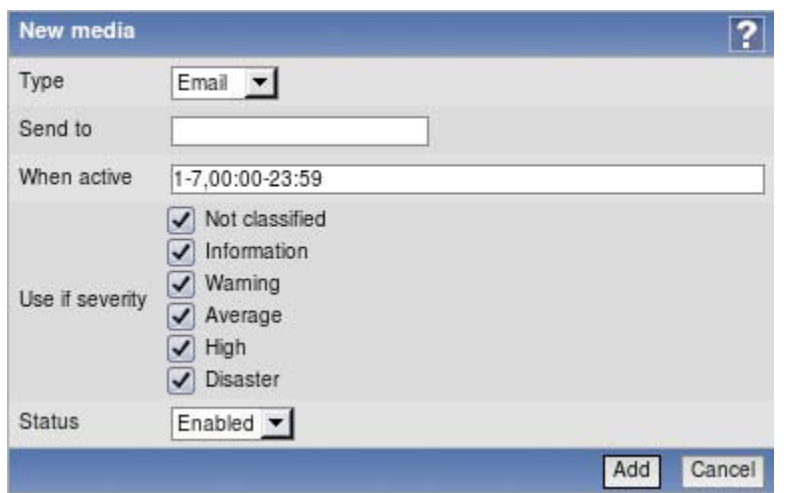

**Figure 23- Imagem da tela de cadastro de media - Fonte (OLUPUS,2010)** 

A configuração básica precisa de apenas de um endereço de e-mail valido especificado no campo **Send to**. (OLUPUS,2010)

## 3.2.1.1.8. Criando uma Ação

Ações informam ao servidor Zabbix oque fazer quando um evento ocorre. Uma ação tem três componentes principais: (OLUPUS,2010)

**Configuração principal**: Permite configurar as opções gerais, tais como o e-mail assunto e a mensagem.

**Operações da Ação**: Especifica exatamente o que tem que ser feito, incluindo a quem enviar a mensagem, e que mensagem a enviar.

**Condições de ação**: Permite especificar quando essa ação é tomada e quando as operações são executadas. Zabbix permite definir muitas condições detalhadas, incluindo hosts, grupos de hosts, tempo, problemas específicos (triggers) e sua gravidade, assim como os outros.

O formulário para criar uma ação: (OLUPUS,2010)

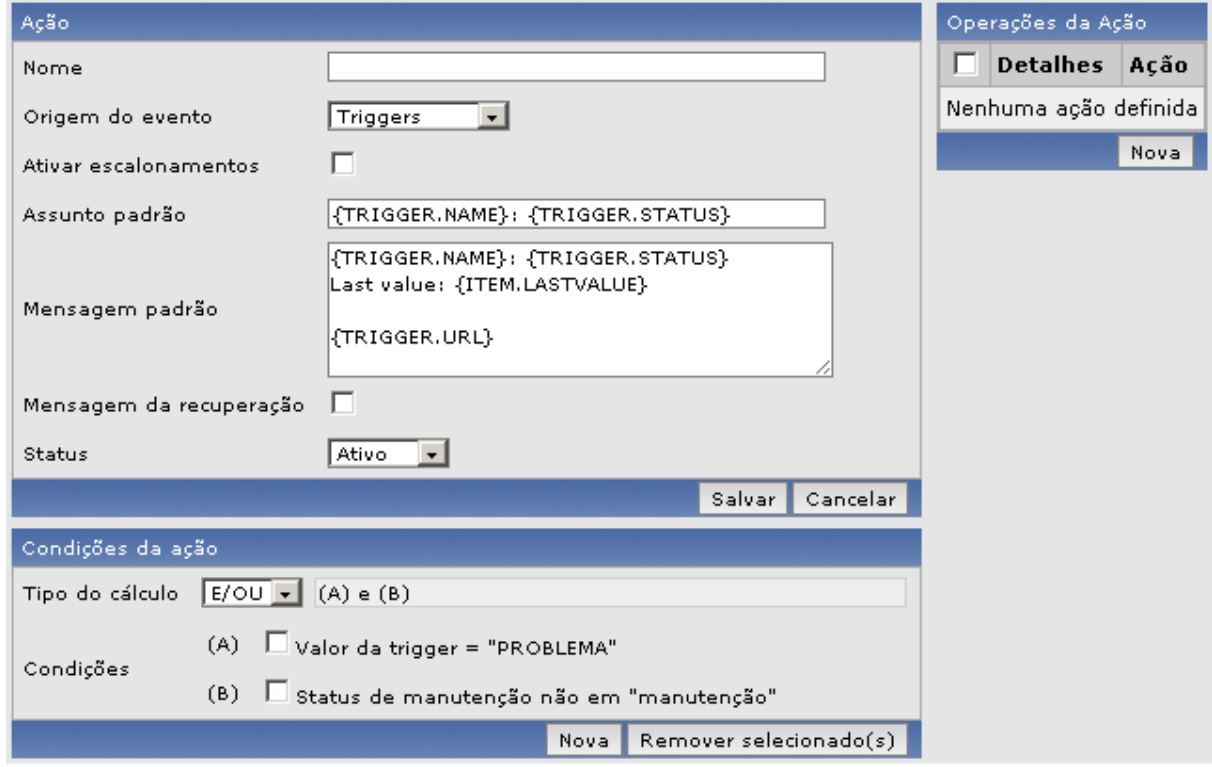

**Figure 24- Imagem da tela de configuração de ação- Fonte(Vladishev,2008)** 

Para a configuração minima, é necessario cadastrar um nome e a origem de uma ação. A caixa de cadastro de operações da ação serve para cadastrar a operação a ser executada quando a ação aceontecer: (OLUPUS,2010)

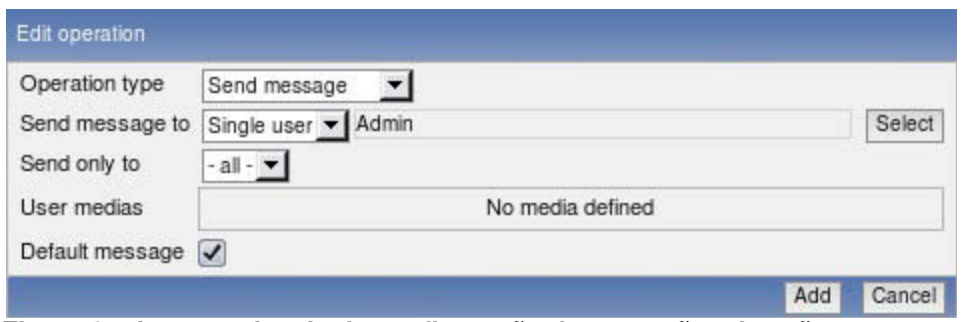

**Figure 25- Imagem da tela de configuração de operações da ação** 

Cadastrar o tipo de operação, para qual usuario enviar e qual o tipo de media a ser utilizada.

3.2.1.1.9. Apresentando gráficos simples

Gráficos estão disponíveis para qualquer item monitorado sem qualquer configuração adicional. Na da tela de **dados recentes** no menu **monitoramento**, encontra-se o link para vizualizar o grafico dos dados já coletados. (OLUPUS,2010)

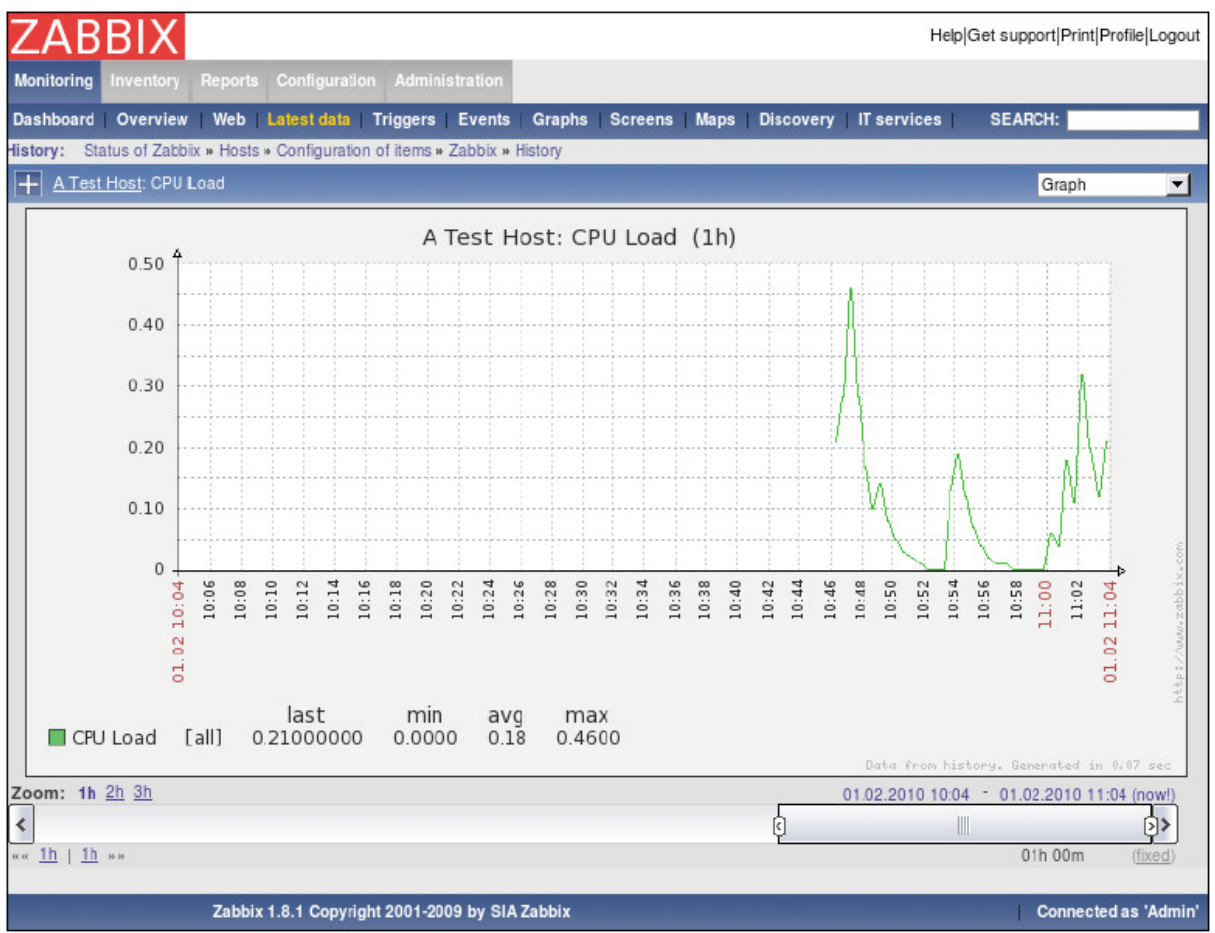

**Figure 26- Imagem da tela de exibição de graficos simples - Fonte (OLUPOS,2010)** 

Os controles de zoom permitem mudar rapidamente o período exibido. Clicando em qualquer uma das entradas farão o gráfico mostrar para o período escolhido. Quanto mais dados são coletados, períodos mais longos de zoom estarão disponível. (OLUPUS,2010)

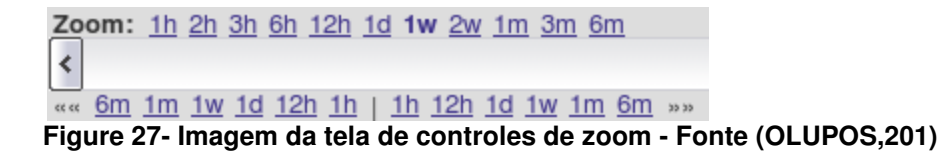

A barra de rolagem na parte inferior permite fazer pequenas mudanças para o período exibido ou utilizando os botões em ambas as extremidades para ajustes exatos. (OLUPUS,2010)

As entradas de data no canto inferior direito mostra os tempos de início e fim para os dados atualmente exibidos, e elas também fornecem widgets de calendário que permite uma ampla gama de configurações período arbitrário. (OLUPUS,2010)

Dependendo do momento em que você está olhando para os gráficos, algumas áreas do gráfico pode ter fundo cinza. Este é o tempo fora das horas de trabalho, conforme definido no Zabbix. (OLUPUS,2010)

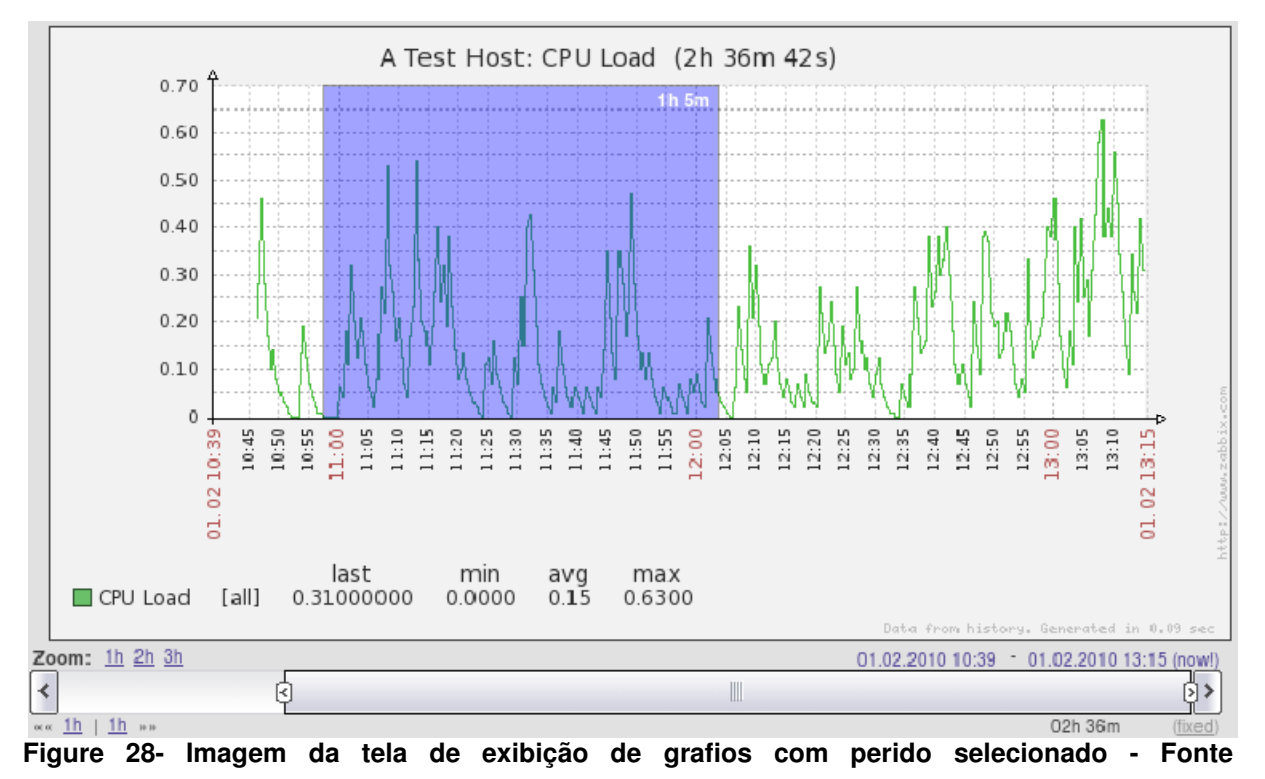

Pode-se clicar e arrastar sobre o grafico para selecionar o zoom em um periodo expecifico. (OLUPUS,2010)

**(OLUPOS,2010)** 

# 3.2.2. Cadastros no ambiente de produção

# 3.2.2.1. Cadastro dos Host

Os *hosts* a serem cadastrados(IP`s):

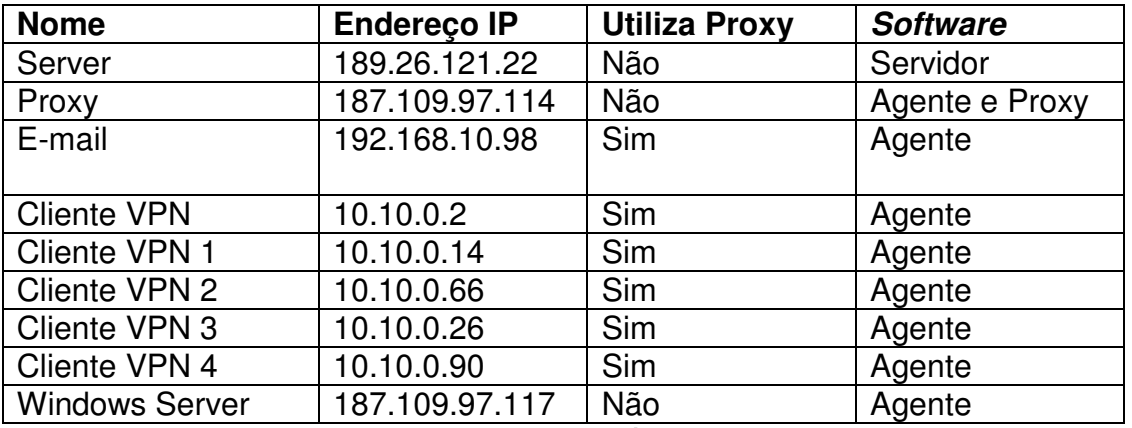

**Tabela 5 - Hosts cadastrados - Fonte (Autoria própria)**

Para cadastro de host foi seguido o modelo de criação descrito anteriormente.

Cada host foi instalado conforme o tutorial de instalação de Olupos na respectiva versão do software.

# 3.2.2.2. Cadastro de Itens monitorados por host

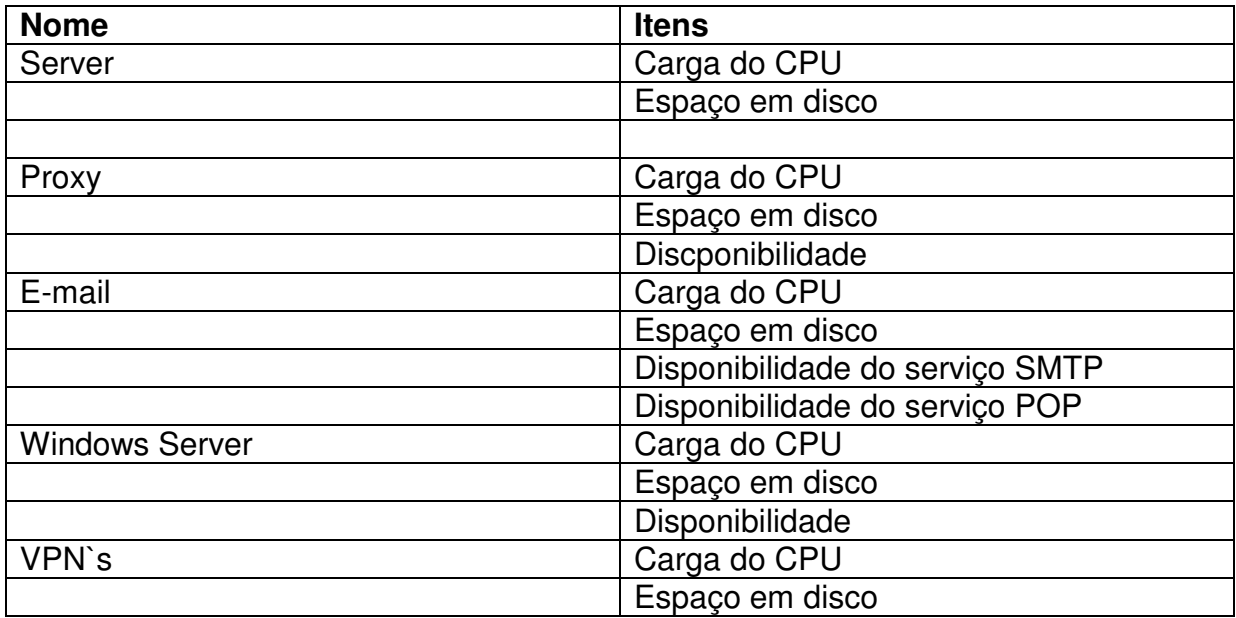

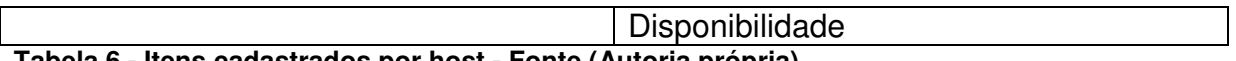

**Tabela 6 - Itens cadastrados por host - Fonte (Autoria própria)** 

Os itens foram cadastrados conforme os tutoriais detalhados anteriormente.

# 3.2.2.3. Cadastro de triggers

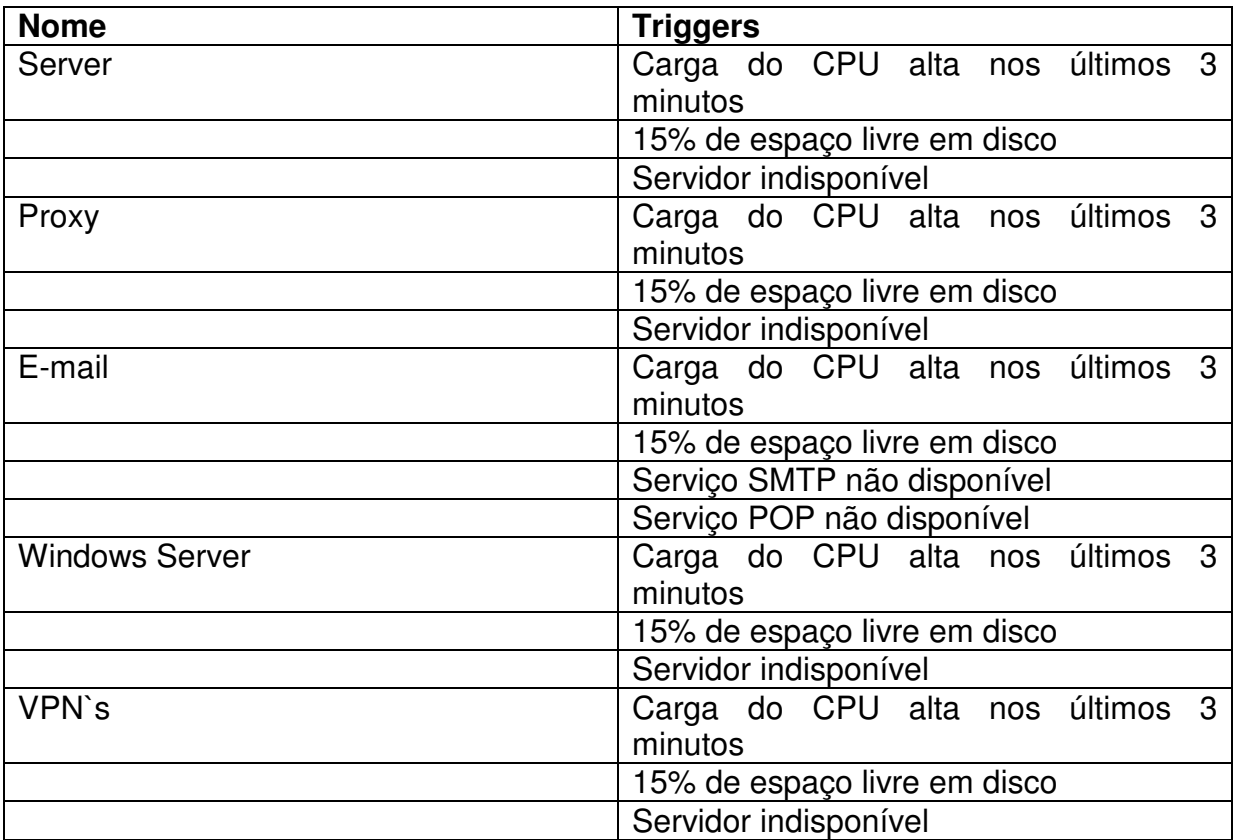

**Tabela 7 - Triggers cadastradas por host - Fonte (Autoria Própria)**

Sendo que: (OLUPUS,2010)

 ${host:system.cpu.load last(X)}>N - O$ nde host= nome do host monitorado - Onde system.cpu.load.last(X) = função do zabbix que calcula a media de carga de processamento nos últimos X segundos  $N =$  parâmetro padrão de comparação,

levando em conta a capacidade de processamento.

{host:vfs.fs.size[/var,free].last(X)}<=N - Onde vfs.fs.size[k,i].last(X) = função do zabbix que calcula a o tamanho de uma partição(k) levando em conta o parâmetro de causa(i), nos últimos X segundos

 - N = parâmetro padrão de comparação, levando em conta a capacidade do disco em bytes.

 ${host:agent:ping last(X)}=N - Onde agent:ping.las t(X) = função do zabbix que testa$ a capacidade de resposta traves de um ping no intervalo de X segundos - N = parâmetro padrão de comparação, levando em conta o padrão do sistema, sendo 0 falha, 1 OK.

# 3.2.2.4. Cadastro de Ações

Ação cadastrada para responder ao usuário administrado através de e-mail quando algum trigger disparado atingir a condição da ação. (OLUPUS,2010)

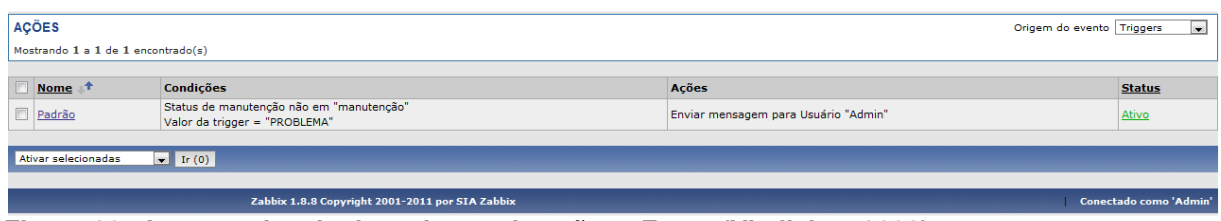

**Figure 29 - Imagem da tela de cadastro de ações - Fonte (Vladishev,2008)**

# 3.3. Amostragem dos Dados

Na interface zabbix, existe uma ferramenta que exibe os ultimos dados coletados, dos itens monitorados:

| Host <sup>+</sup>                                                       | Descricão                     | Última checagem      | Último valor | Alterar    | Histórico |  |  |  |  |  |
|-------------------------------------------------------------------------|-------------------------------|----------------------|--------------|------------|-----------|--|--|--|--|--|
| $\blacksquare$<br>clivpn 1<br>clivpn <sub>2</sub><br>Θ<br>Θ<br>clivpn 3 | $-$ outro $-$ (3 Itens)       |                      |              |            |           |  |  |  |  |  |
|                                                                         | Disponibilidade Agente Zabbix | 21 Nov 2011 20:27:23 | $1\,$        |            | Gráfico   |  |  |  |  |  |
|                                                                         | Monitorar Disponibilidade     | 21 Nov 2011 20:27:23 | $\mathbf{1}$ |            | Gráfico   |  |  |  |  |  |
|                                                                         | Uso do Disco                  | 21 Nov 2011 20:27:13 | 291579461632 |            | Gráfico   |  |  |  |  |  |
|                                                                         | <b>- outro</b> - (3 Itens)    |                      |              |            |           |  |  |  |  |  |
|                                                                         | Disponibilidade Agente Zabbix | 24 Nov 2011 10:52:09 | 1            |            | Gráfico   |  |  |  |  |  |
|                                                                         | Monitorar Disponibilidade     | 24 Nov 2011 10:52:10 | $\mathbf{1}$ |            | Gráfico   |  |  |  |  |  |
|                                                                         | Uso do Disco                  | 24 Nov 2011 10:52:12 | 124438265856 | $-4096$    | Gráfico   |  |  |  |  |  |
|                                                                         | <b>- outro</b> - (1 Itens)    |                      |              |            |           |  |  |  |  |  |
|                                                                         | Disponibilidade               | 22 Nov 2011 08:08:40 | $\mathbf{1}$ | ٠          | Gráfico   |  |  |  |  |  |
| $\boxminus$<br>clivpn 4                                                 | - outro - (2 Itens)           |                      |              |            |           |  |  |  |  |  |
|                                                                         | Disponibilidade               | 24 Nov 2011 10:52:16 | $\mathbf{1}$ |            | Gráfico   |  |  |  |  |  |
|                                                                         | Uso do disco                  | 24 Nov 2011 10:52:17 | 289444790272 | $-4096$    | Gráfico   |  |  |  |  |  |
| clivpn 5<br>Θ                                                           | <b>- outro</b> - (2 Itens)    |                      |              |            |           |  |  |  |  |  |
|                                                                         | Disponibilidade               | 24 Nov 2011 08:25:20 | $\mathbf{1}$ |            | Gráfico   |  |  |  |  |  |
|                                                                         | Uso do disco                  | 24 Nov 2011 08:25:19 | 288889208832 | +589717504 | Gráfico   |  |  |  |  |  |
| Θ<br>proxy                                                              | - outro - (5 Itens)           |                      |              |            |           |  |  |  |  |  |
|                                                                         | Tempo Ligado                  | 24 Nov 2011 10:51:56 | 1196331      | $+30$      | Gráfico   |  |  |  |  |  |
|                                                                         | Teste de disponibilidade      | 24 Nov 2011 10:52:04 | 1            |            | Gráfico   |  |  |  |  |  |
|                                                                         | Teste de servidor WEB         | 24 Nov 2011 10:51:23 | $\mathbf{1}$ |            | Gráfico   |  |  |  |  |  |
|                                                                         | Uso do CPU                    | 24 Nov 2011 10:51:52 | 0.03         | $-0.03$    | Gráfico   |  |  |  |  |  |
|                                                                         | Uso do disco                  | 24 Nov 2011 10:51:55 | 124145975296 |            | Gráfico   |  |  |  |  |  |

**Figure 30 - Imagem de parte da tela de Dados Recentes - Fonte (Zabbix GP Combustiveis)**

A ferramenta atualiza a cada 30 segundos por padrão.

Os relatorios são exibidos atravez da ferramenta de relatórios , que exibe as informações dos intens monitorados de forma individual, com um historico semanal de dados.

| Zoom: 1h 2h 3h 6h 12h 1D Todos<br>18.11.2011 17:43 - 24.11.2011 11:05<br>≺⊙<br>[6]<br>Ш<br>$\sqrt{\kappa}$ 1D 12h 1h<br>ih 12h 1D >><br>05D 17h 22m (corrigido) |                                                                    |                     |                 |                 |            |       |  |
|----------------------------------------------------------------------------------------------------|--------------------------------------------------------------------|---------------------|-----------------|-----------------|------------|-------|--|
| Data                                                                                                    | Descrição                                                          | <b>Status</b>       | Risco           | Duração         | Visto      | Ações |  |
|                                                                                                    | 24/Nov/2011 07:52:24 Carga do CPU Muito Alta Nos Ultimos 3 minutos | <b>OK</b>           | Médio (Average) | 3h 13m 10s      | Sim.       |       |  |
|                                                                                                    | 24/Nov/2011 00:14:04 Carga do CPU Muito Alta Nos Ultimos 3 minutos | <b>DESCONHECIDO</b> | Médio (Average) | 7h 38m 20s      | Não        |       |  |
|                                                                                                    | 23/Nov/2011 23:57:10 Carga do CPU Muito Alta Nos Ultimos 3 minutos | <b>OK</b>           | Médio (Average) | 16m 54s         | Sim.       |       |  |
|                                                                                                    | 23/Nov/2011 23:50:50 Carga do CPU Muito Alta Nos Ultimos 3 minutos | <b>DESCONHECIDO</b> | Médio (Average) | 6m 20s          | Não.       |       |  |
|                                                                                                    | 23/Nov/2011 23:33:52 Carga do CPU Muito Alta Nos Ultimos 3 minutos | OK                  | Médio (Average) | 16m 58s         | Sim.       |       |  |
|                                                                                                    | 23/Nov/2011 23:32:34 Carga do CPU Muito Alta Nos Ultimos 3 minutos | <b>DESCONHECIDO</b> | Médio (Average) | 1m 18s          | Não.       |       |  |
|                                                                                                    | 21/Nov/2011 23:08:22 Carga do CPU Muito Alta Nos Ultimos 3 minutos | OK                  | Médio (Average) | 2D 24m          | <b>Sim</b> |       |  |
|                                                                                                    | 21/Nov/2011 23:08:12 Carga do CPU Muito Alta Nos Ultimos 3 minutos | <b>DESCONHECIDO</b> | Médio (Average) | 10 <sub>s</sub> | Não        |       |  |
|                                                                                                    | 18/Nov/2011 17:43:22 Carga do CPU Muito Alta Nos Ultimos 3 minutos | <b>OK</b>           | Médio (Average) | 3D 5h 24m       | Sim        |       |  |
|                                                                                                    |                                                                    |                     |                 |                 |            |       |  |

Abbix 1.8.8 Copyright 2001-2011 por STA Zabbix<br>**Figure 31 - Imagem da tela de relatório especifico de host - Fonte (Zabbix GP Combustiveis)** Conectado como 'Admin'

O evento gerado pelo trigger de disponibilidade quando tudo esta correto.

| Zoom: 1h 2h 3h 6h 12h 1D Todos<br>≺ତ<br>$\frac{10}{20}$ $\frac{10}{2h}$ $\frac{1}{h}$ $\frac{1}{h}$ $\frac{12h}{2h}$ $\frac{10}{2}$ $\frac{10}{2}$ |      |                                                 |               |                       |         |       | 17.11.2011 17:53 24.11.2011 11:17<br>193<br>06D 17h 24m (corrigido) |
|----------------------------------------------------------------------------------------------------|------|-------------------------------------------------|---------------|-----------------------|---------|-------|---------------------------------------------------------------------|
| Data                                                                                                    | Host | Descrição                                       | <b>Status</b> | Risco                 | Duração | Visto | Ações                                                               |
| 24/Nov/2011 11:17:04 proxγ                                                                                                    |      | Disponibilidade Agente Zabbix                   | OK            | Advertência (Warning) | 37s     | Não   | $\overline{\phantom{a}}$                                            |
|                                                                                                    |      | Zabbix 1.8.8 Copyright 2001-2011 por SIA Zabbix |               |                       |         |       | Conectado como 'Admin'                                              |

**Figure 32 - Imagem da tela de eventos gerados por triggers - Fonte (Zabbix GP Combustiveis )** 

## 3.4. Testes da ferramenta

# 3.4.1. Teste de Alerta

### 3.4.1.1. Em caso de queda de serviço

Foi escolhido o host proxy, com endereço ip 187.109.97.114 para o teste de disponibilidade, o trigger foi criado utilizando a função agent.ping, programado para rodar a cada 60 segundos verificando a disponibilidade do serviço

{proxy:agent.ping.last(60)}=1

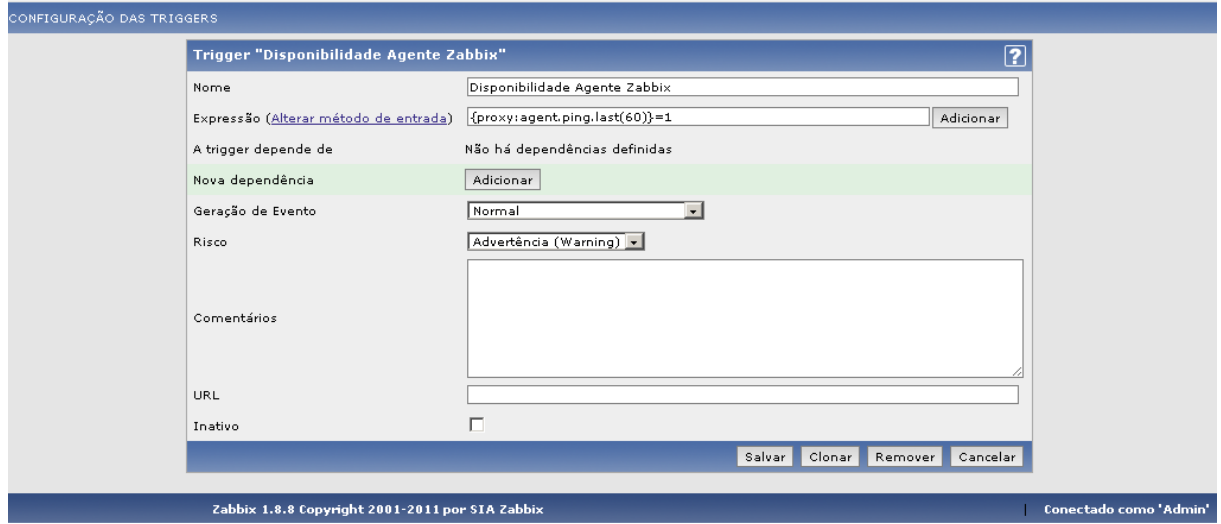

**Figure 33 - Imagem da tela de cadastro do trigger - Fonte (Zabbix GP Combustiveis)** 

Foi feita uma simulação no proxy, reinicando a maquina onde esta instalado o agente, gerando a condição para disparo do trigger.

Assim que o servidor verificou o estado do proxy, a condição da trigger foi satisfeita pois o proxy não estava mais disponivel.

| <b>ZABBIX</b>                                                                                                    |                                    |                           |                           |              |       | Ajuda   Suporte   Imprimir   Configurações   Logout |             |  |  |  |
|----------------------------------------------------------------------------------------------------|------------------------------------|---------------------------|---------------------------|--------------|-------|-----------------------------------------------------|-------------|--|--|--|
| Monitoramento                                                                                                    | Inventário Relatórios Configuração | Administração             |                           |              |       |                                                     |             |  |  |  |
| Web Dados recentes Triggers<br>Eventos Gráficos Telas Mapas<br>Dashboard Visão geral<br>Autobusca<br><b>PROCURAR:</b><br>Serviços de TI                  |                                    |                           |                           |              |       |                                                     |             |  |  |  |
| Histórico: Hosts >> Configuração de itens >> Status dos triggers >> Hosts >> Configuração das triggers<br>⊠<br>STATUS DE TRIGGERS [24 Nov 2011 15:39:25] |                                    |                           |                           |              |       |                                                     |             |  |  |  |
| <b>TRIGGERS</b><br>Host $Todos \rightarrow$<br>Grupo   Linux servers                                                                                     |                                    |                           |                           |              |       |                                                     |             |  |  |  |
| Mostrando 1 a 1 de 1 encontrado(s)                                                                                                    |                                    |                           |                           |              |       |                                                     |             |  |  |  |
|                                                                                                    |                                    |                           | $\times$ Filtrar $\times$ |              |       |                                                     |             |  |  |  |
| Risco                                                                                                    | <b>Status</b>                      | Última alteracão <b>A</b> | Idade                     | Visto        | Host  | Nome                                                | Comentários |  |  |  |
| Advertência (Warning)                                                                                                    | PROBLEMA                           | 24 Nov 2011 15:24:04      | 15m 21s                   | Vistar $(1)$ | proxy | Disponibilidade Agente Zabbix                       | Adicionar   |  |  |  |
| Visto em massa $\mathbf{v}$ Ir (0)                                                                                                    |                                    |                           |                           |              |       |                                                     |             |  |  |  |
| Zabbix 1.8.8 Copyright 2001-2011 por SIA Zabbix<br>Conectado como 'Admin'                                                                                |                                    |                           |                           |              |       |                                                     |             |  |  |  |

**Figure 34 - Imagem da tela de monitoramento de treiggers - Fonte (GP Combustiveis Zabbix)**

A figura 34 mostra a trigger acusando o problema, e que ainda não foi verificado pelo administrador. Com o trigger disparado foi gerado o evento:

|                                                                              | $\hat{z}$ Filtrar $\hat{z}$                |                               |                                                 |               |                       |                |       |                        |  |  |  |
|------------------------------------------------------------------------------|--------------------------------------------|-------------------------------|-------------------------------------------------|---------------|-----------------------|----------------|-------|------------------------|--|--|--|
|                                                                              | Selecionar<br>Trigger                      |                               |                                                 |               |                       |                |       |                        |  |  |  |
| Esconder desconhecido(s) $\Box$                                              |                                            |                               |                                                 |               |                       |                |       |                        |  |  |  |
|                                                                              |                                            |                               |                                                 |               | Filtrar               | Limpar         |       |                        |  |  |  |
| Zoom: 1h 2h 3h 6h 12h 1D 18 Todos<br>17.11.2011 17:53<br>$-24.11.2011$ 15:54 |                                            |                               |                                                 |               |                       |                |       |                        |  |  |  |
| ≮β                                                                           |                                            |                               |                                                 |               |                       |                |       |                        |  |  |  |
| $\frac{15}{12}$ 10 12h 1h                                                    | ih 12h 1D 18 >><br>06D 22h 01m (corrigido) |                               |                                                 |               |                       |                |       |                        |  |  |  |
|                                                                              |                                            |                               |                                                 |               |                       |                |       |                        |  |  |  |
| Data                                                                         | Host                                       | Descrição                     |                                                 | <b>Status</b> | Risco                 | Duração        | Visto | Ações                  |  |  |  |
| 24/Nov/2011 15:24:05                                                         | proxy                                      | Disponibilidade Agente Zabbix |                                                 | DESCONHECIDO  | Advertência (Warning) | 30m 45s        | Não   |                        |  |  |  |
| 24/Nov/2011 15:24:04                                                         | proxy                                      | Disponibilidade Agente Zabbix |                                                 | PROBLEMA      | Advertência (Warning) | 1 <sub>s</sub> | Não   | 11                     |  |  |  |
| 24/Nov/2011 13:33:52 proxγ                                                   |                                            |                               | Carga do CPU Muito Alta Nos Ultimos 3 minutos   | lok           | Médio (Average)       | 2h 20m 58s     | Não   |                        |  |  |  |
| 24/Nov/2011 11:17:04 proxy                                                   |                                            | Disponibilidade Agente Zabbix |                                                 | lok           | Advertência (Warning) | 4h 7m          | Não   |                        |  |  |  |
|                                                                              |                                            |                               |                                                 |               |                       |                |       |                        |  |  |  |
|                                                                              |                                            |                               | Zabbix 1.8.8 Copyright 2001-2011 por SIA Zabbix |               |                       |                |       | Conectado como 'Admin' |  |  |  |

**Figure 35 - Imagem da tela de eventos – Fonte (GP Combustiveis Zabbix)**

Com o evento gerado ele altomaticamento enviou um e-mail para o administrado avisando do evento.

# 3.4.1.2. Em caso de carga do cpu muito alta

Foi escolhido o host proxy, com endereço ip 187.109.97.114 para o teste decarga de CPU, o trigger foi criado utilizando a função system.cpu.load, programada para calcular a media durante 180 segundos verificando se éo valor é maior que 2, oque significa "verdadeiro".

{proxy:system.cpu.load.avg(180)}>2

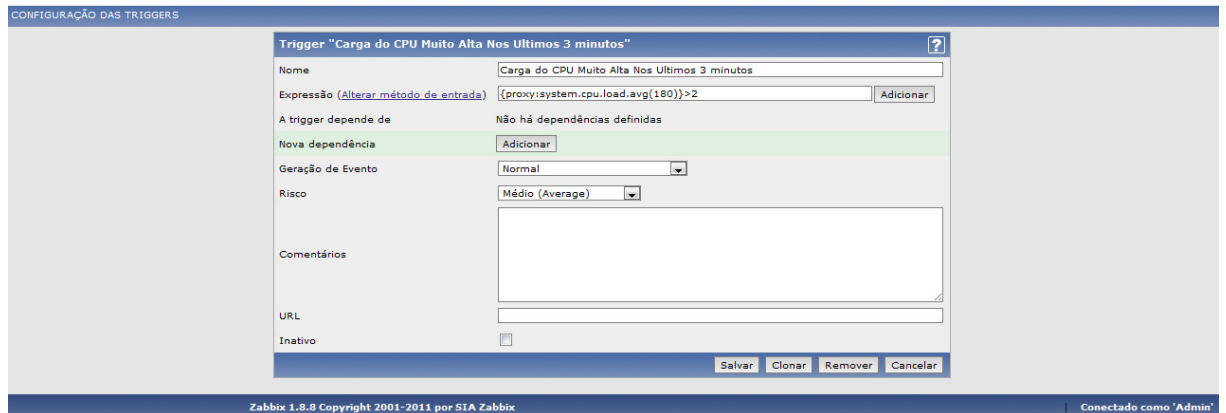

**Figura 36 - Imagem da tela de cadastro de triggers (Zabbix GP Combustiveis)** 

Foi feita uma simulação no proxy, através da execução :

#### **# cat /dev/urandom | md5sum**

O comando captura uma cadeia de caracteres sem fim e calcula o calcula o md5 sum, que por sua vez gera a condição para disparo do trigger,

Assim que o servidor verificou o estado do proxy, a condição da trigger foi satisfeita pois a carga do CPU esta muito alta a mais de 3 minutos.

| <b>TRIGGERS</b>                    |                 |                                                 |            |              |             |                                               |  | Grupo Linux servers + Host Todos + |  |  |
|------------------------------------|-----------------|-------------------------------------------------|------------|--------------|-------------|-----------------------------------------------|--|------------------------------------|--|--|
| Mostrando 1 a 1 de 1 encontrado(s) |                 |                                                 |            |              |             |                                               |  |                                    |  |  |
| $\times$ Filtrar $\times$          |                 |                                                 |            |              |             |                                               |  |                                    |  |  |
|                                    |                 |                                                 |            |              |             |                                               |  |                                    |  |  |
| <b>Risco</b>                       | <b>Status</b>   | Última alteração                                | Idade      | <b>Visto</b> | <b>Host</b> | <b>Nome</b>                                   |  | <b>Comentários</b>                 |  |  |
| Médio (Average)                    | <b>PROBLEMA</b> | 24 Nov 2011 21:14:22                            | <b>50s</b> | Vistar(1)    | proxy       | Carga do CPU Muito Alta Nos Ultimos 3 minutos |  | Adicionar                          |  |  |
|                                    |                 |                                                 |            |              |             |                                               |  |                                    |  |  |
| Visto em massa $\bullet$ Ir (0)    |                 |                                                 |            |              |             |                                               |  |                                    |  |  |
|                                    |                 |                                                 |            |              |             |                                               |  |                                    |  |  |
|                                    |                 | Zabbix 1.8.8 Copyright 2001-2011 por SIA Zabbix |            |              |             |                                               |  | <b>Conectado como 'Admin'</b>      |  |  |

**Figura 37 - Imagem da tela de monitoramento das triggers - Fonte (Zabbix Gp Combustiveis)**

A figura 37 mostra a trigger acusando o problema, e que ainda não foi verificado pelo administrador. Com o trigger disparado foi gerado o evento:

Com o evento gerado ele altomaticamento enviou um e-mail para o administrado avisando do evento.

# **4. CONCLUSÃO**

O referencial teórico abordado na introdução do presente analisou a instalação, configuração e funcionamento básico do software Zabbix e suas ferramentas de controle, alerta e monitoramento, alem de descrever a infra-estrutura utilizada nos teste de instalação do software.

De acordo com a experimentação da instalação do software , foi constatado a facilidade de pre-configuração e instalação das diferentes versôes do software, sendo que não ocorrenram problemas no decorrer da instalação.

As principais vantagens observadas na configuração e utilização do software foram a velocidade de atualização das informaçoes coletadas e a agilidade dos alertas em caso de falhas.

Outro ponto positivo observado foi a quantidade de serviços , funções e dispositivos que podem ser monitorados pelo Zabbix de forma ativa ou passiva abrangendo as necessidades dos testes realizados.

A solução se mostrou competente nos testes de alertas quandoum serviço parou de responder , alertando os administradores de imediato.

Nos testes de carga de CPU, a solução não gerou um evento quando o processamento premaneceu alto por mais de 3 minutos. Acredita-se que a função de disparo do trigger tenha sido utilizada de forma errada oque pede um estudo mais aprofundado desta função.

 A principal desvantagem observada foi a questao da criação de triggers de disparo de ações, sendo complexa a criação de expreções para se ter monitoramentos inteligentes.

Levando em conta a facilidade na utilização da ferramenta e o resultado dos testes, concluiu-se que a ferramenta apesar de um puco complexa na sua configuração apresentou resultados satisfatoios no monitoramento de recursos e disponibilidade dos servidores.

#### **5. REFERÊNCIAS**

COMER, Douglas E. **Redes de Computadores e Internet Abrange Transmissão de Dados, Ligação Inter-Redes, Web e Aplicações,** 4a Edição, Rio de Janeiro: Bookman, 2007

KUROSE, J. F., ROSS, K. W., **Redes de Computadores e a Internet - Uma nova abordagem**, 5a Edição, São Paulo: Addison Wesley, 2010.

LOPES, Raquel V. **Melhores Práticas para Gerência de Redes de Computadores,** 1ª Ed. Campus, 2003

Vladishev , A. **Manual zabbix**, Vs 1.6, 17a Edição , 2008.

OLUPUS, Richard. **Zabbix 1.8 Network Monitoring,** 1ª Ed. Packt Publishing Ltd, 2010